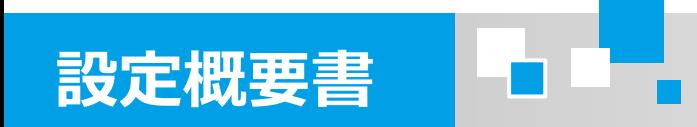

# ネットワーク対応 4回線音声応答装置 **AT-4000N**

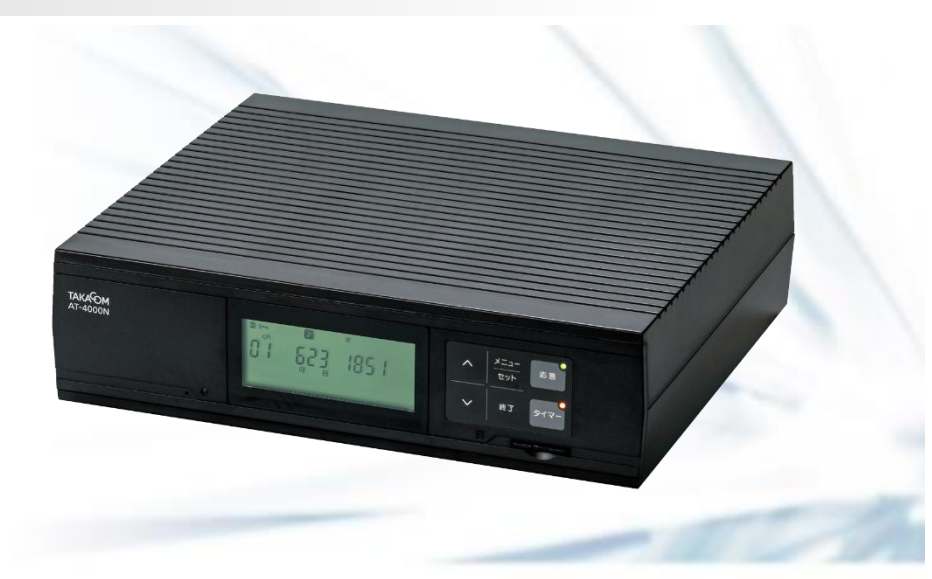

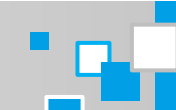

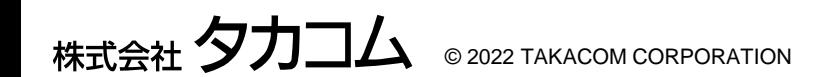

初版 2022年12月

**TAKAGM** 

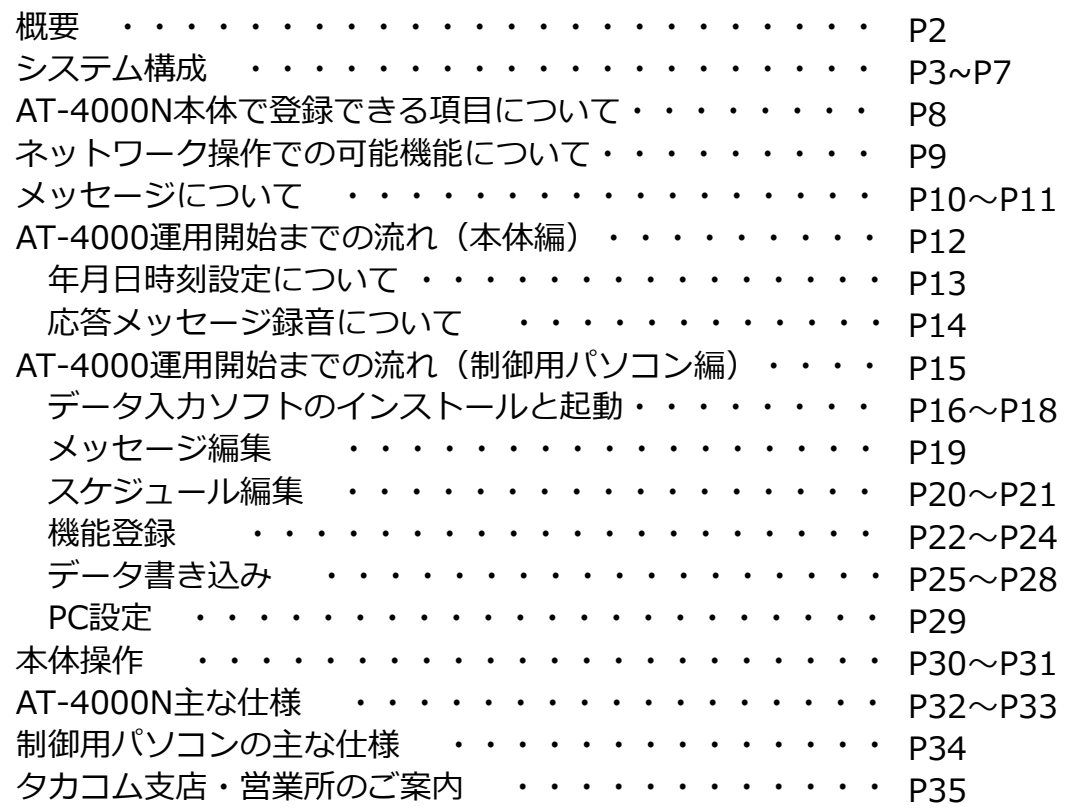

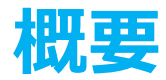

#### ≪機能概要≫

AT-4000Nは、電話回線に接続します。着信があると自動的に応答し、あらかじめ録音したメッセージを送出することが できる4回線対応の音声応答装置です。パソコンを利用し専用ソフト(データ入力ソフト)をインストールし、プログラム設定 することにより、音声合成機能を利用したメッセージ作成、装置の応答セット・解除、チャネル指定などの年間タイマーを利用 することができます。また、年間タイマーを利用せず手動操作での運用も可能です。

パソコンを利用しての操作は、ネットワークを介して直接本装置へ登録する方法と、SDカードを利用しての登録方法があ ります。SDカード利用の際、ご利用のパソコンに差し込み口が無い場合は市販品の「カードリーダー」が必要になる場合 がございます。 ※AT-4000Nについては以下「本装置」、専用ソフ トをインストールしたパソコンについては、以下「制御用パソコン」と記載します。

#### ◆主な機能

- ★音声編集、スケジュール編集等がネットワークによる遠隔操作ができます。
- ★全回線頭出し再牛ができます。
- ★案内メッセージは、本装置(SDカード)に最大20種類、最大100分(全チャネル合計)録音できます。
	- ※その他のメッセージとして、挨拶メッセージ(1ch)、終了メッセージ(1ch)、保留音(1ch)で計23種類となります。
- ★音声合成機能を利用し、テキスト入力にてメッセージ作成が可能です。
- ★年間タイマーにより年間を通して応答のセット・解除、メッセージの切替などができます。
- ★電話回線を利用してリモコン操作による「応答セット・解除」「メッセージ切替」「メッセージ録音・再生」ができます。 ★交換機、ビジネスホンなどの外部保留音原装置として使用できます。
- ★ネットワークを介して回線状態の動作モニターができます。

#### ★集計機能

- ★外部制御機能(メーク接点による応答セット機能)
- ★NTPサーバによる時刻修正機能および制御用パソコンの時刻に本装置の時刻を合わせることができます。
- ※正確な時刻で運用するためにNTPサーバの設置を推奨します。NTPサーバでの運用ができない場合は、定期的に制御用パソコン操作での時刻修正を推奨します。

# **システム構成(1/5)**

4回線音声応答装置 **AT-4000N** 

- 回線種別:一般アナログ回線
- 各種設定:音声合成機能、プログラムタイマー、各種設定をする場合は、専用ソフトをインストールした制御用パソコンより 操作します。 本装置への登録はネットワーク(LAN)またはSDカードを利用します。 ※ネットワークを利用せずSDカードを利用する場合、市販品のカードリーダーが必要になる場合があります。 音声合成機能、プログラムタイマーを利用しない場合においても機能制限は有りますが、基本運用は可能です。 (応答メッセージの録音、送出チャネル設定は本装置で操作できます)

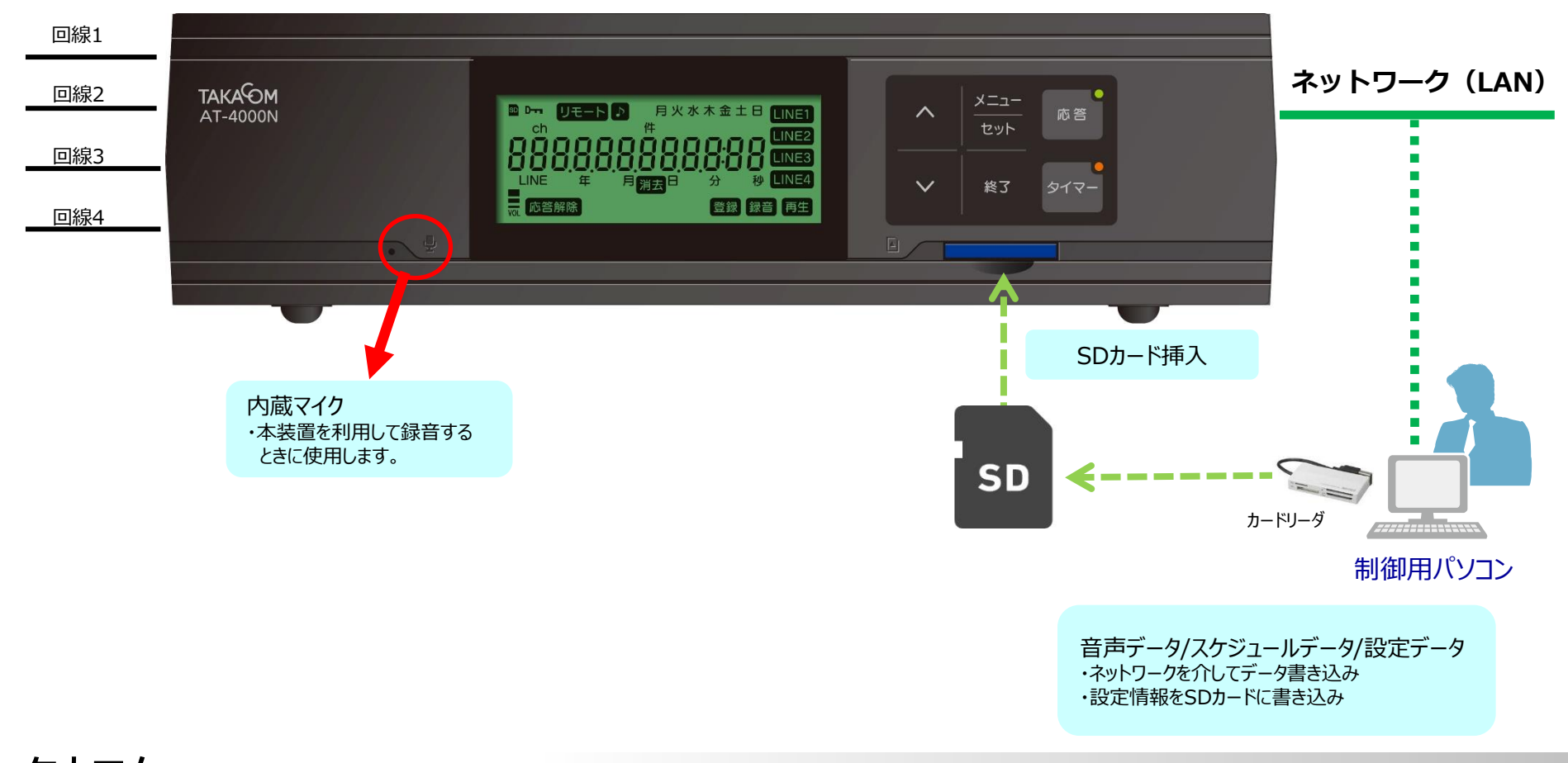

# **システム構成(2/5)**

### ◆各部の名前とはたらき(前面)

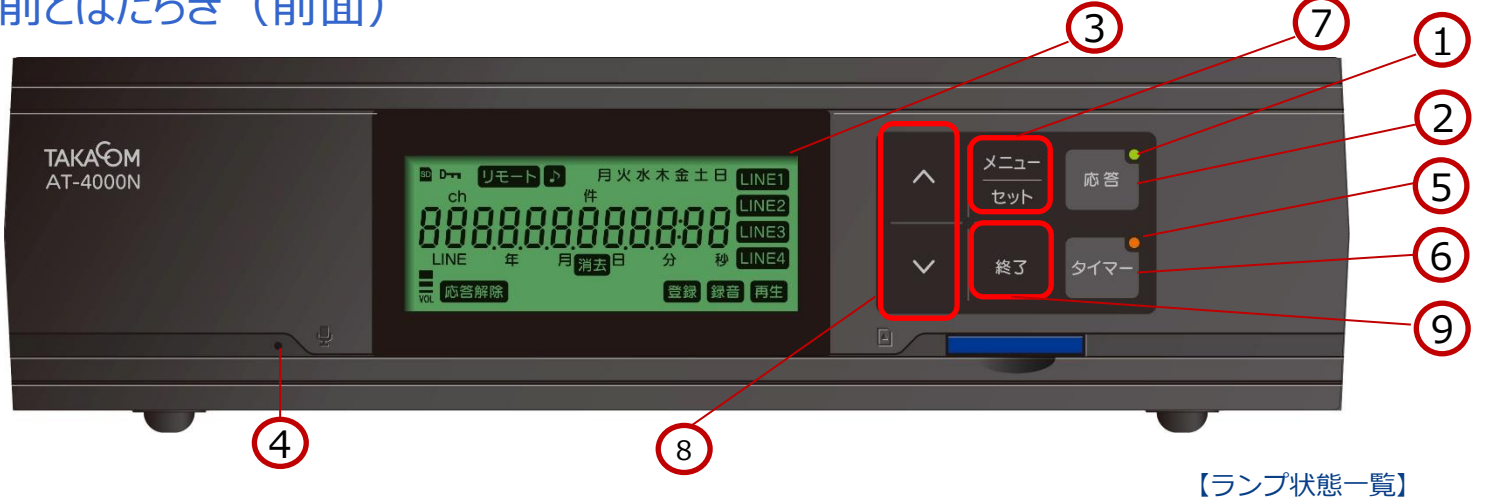

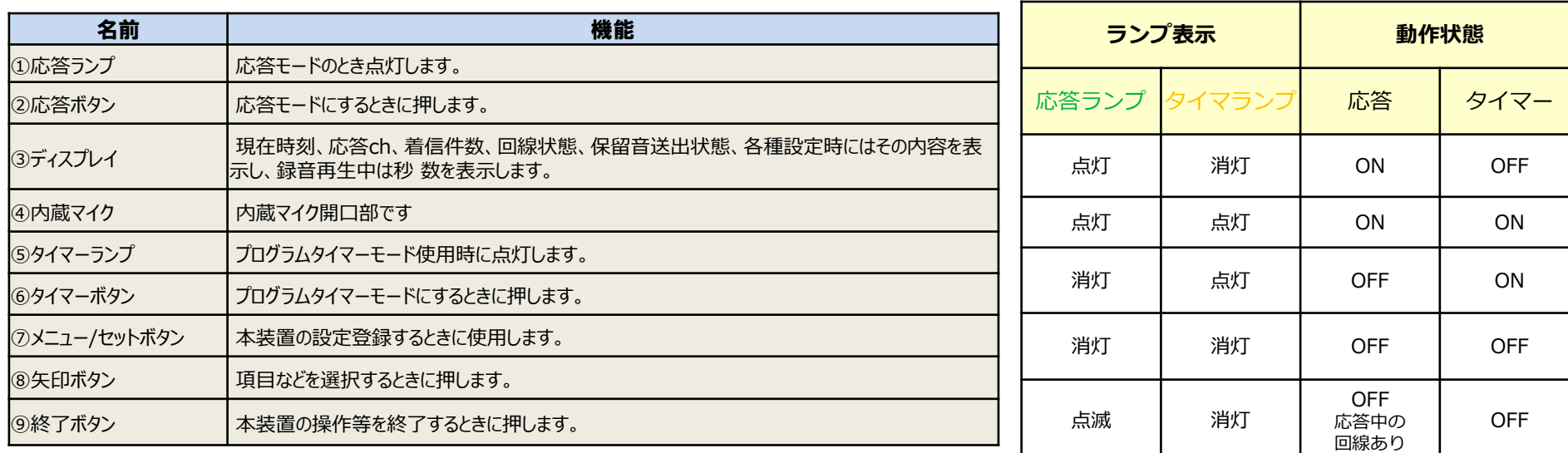

# **システム構成(3/5)**

### ◆各部の名前とはたらき(後面)

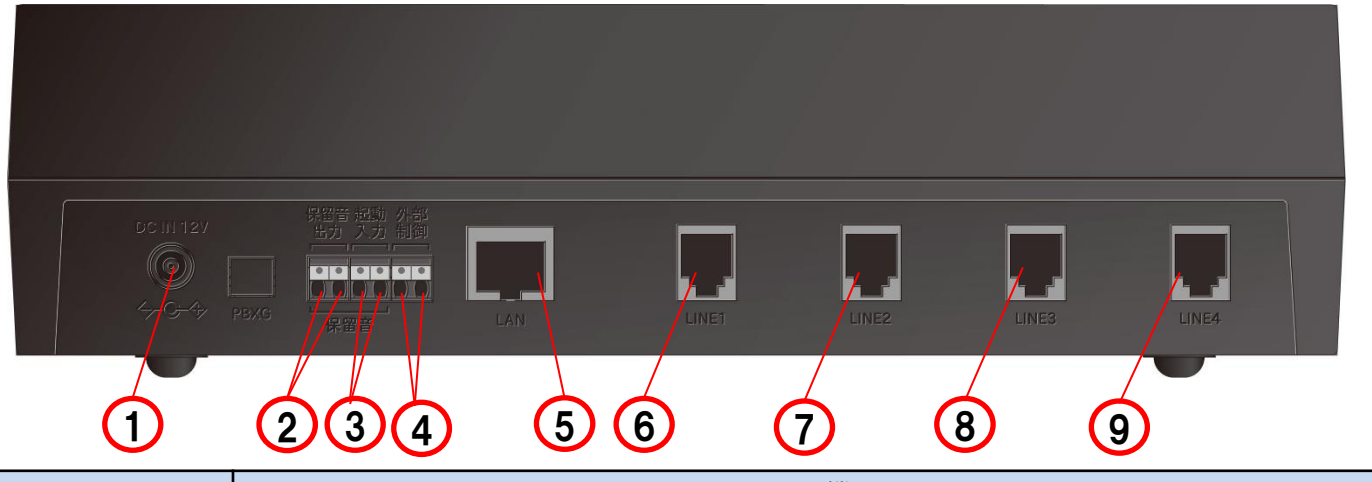

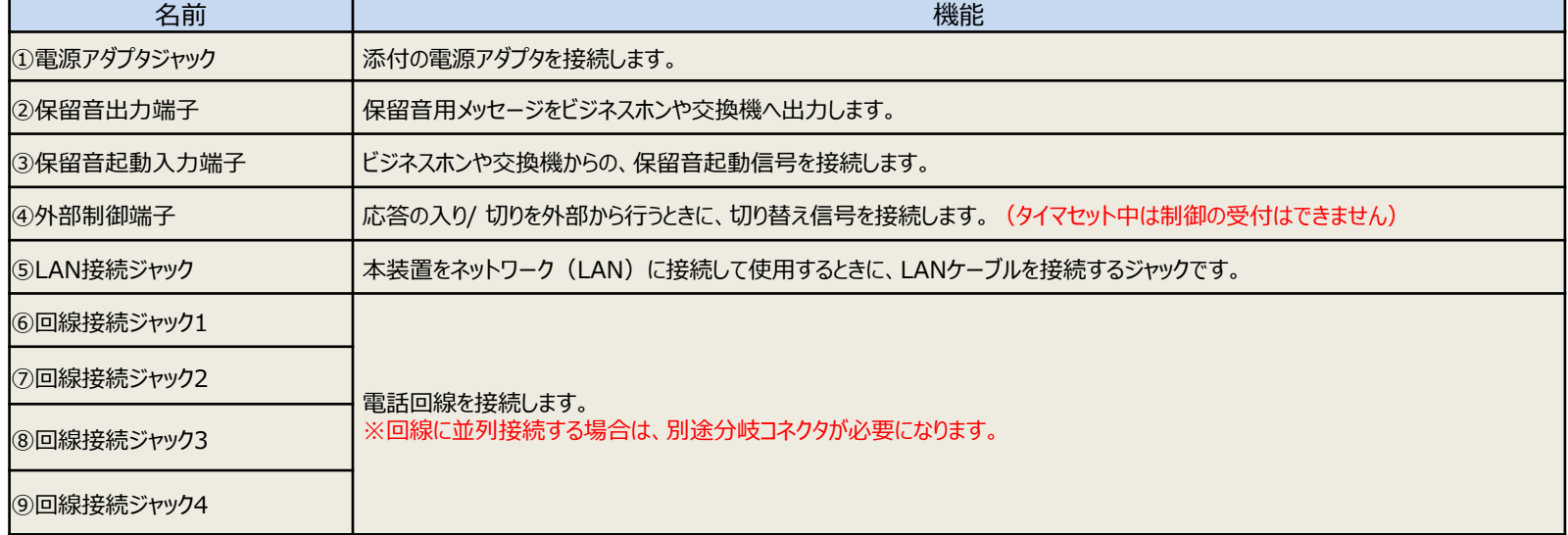

# **システム構成(4/5)**

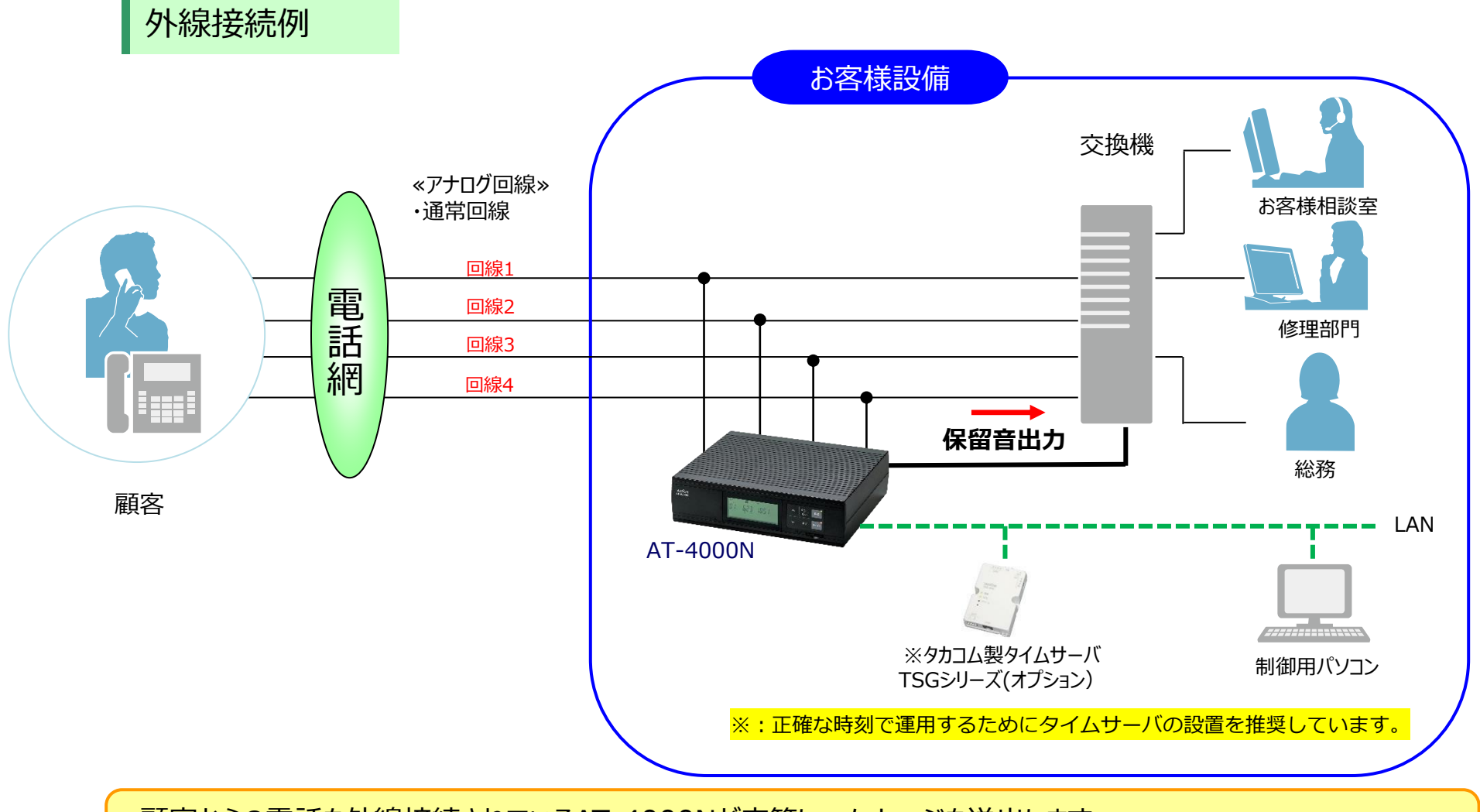

・顧客からの電話を外線接続されているAT-4000Nが応答し、メッセージを送出します。 ・交換機に対して保留音を出力します。

# **システム構成(5/5)**

内線接続例

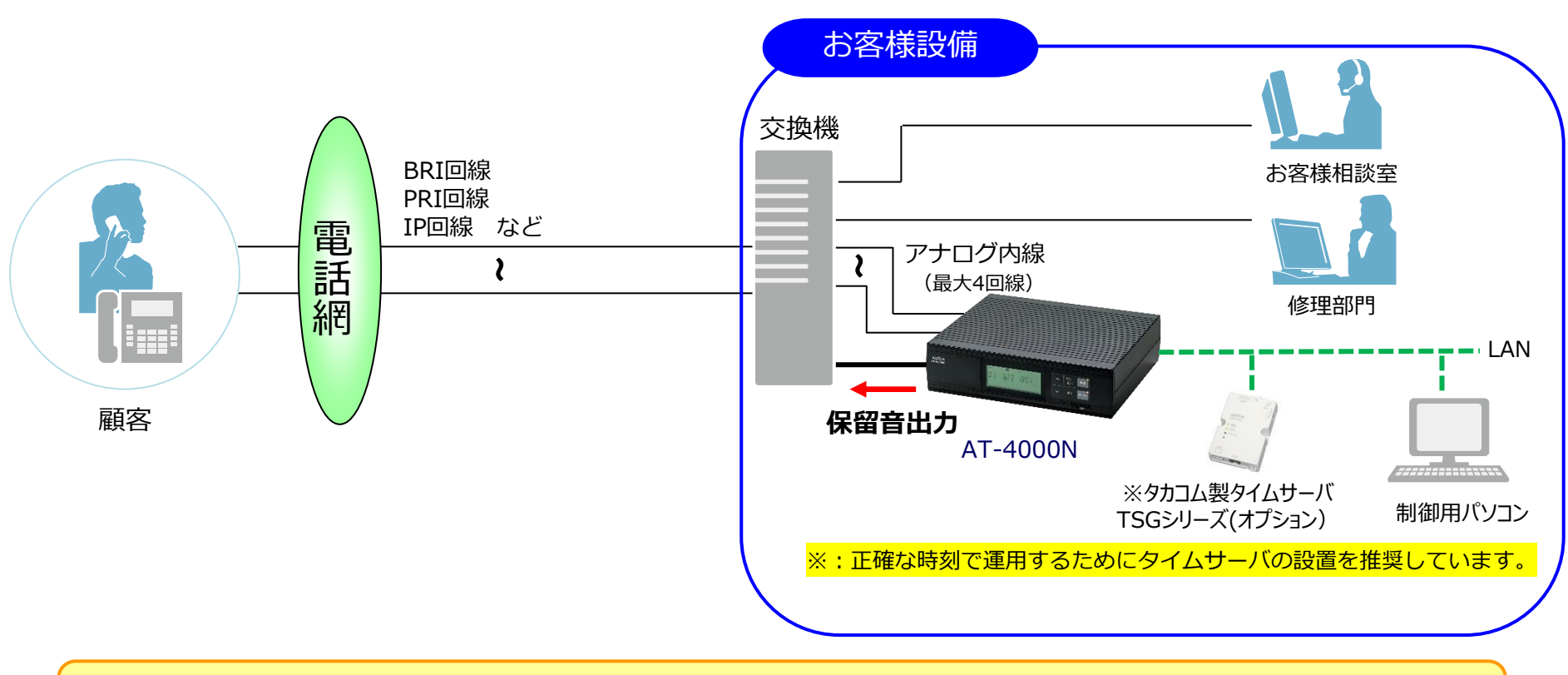

・顧客からの電話を内線接続されているAT-4000Nが応答し、メッセージを送出します。 ・交換機に対して保留音を出力します。

### **AT-4000N本体で登録できる項目について**

機能登録は、制御用パソコン(データ入カソフト)操作(ネットワークまたはSDカード経由)から行いますが、 AT-4000N直接操作にて登録できる項目は下記になります。

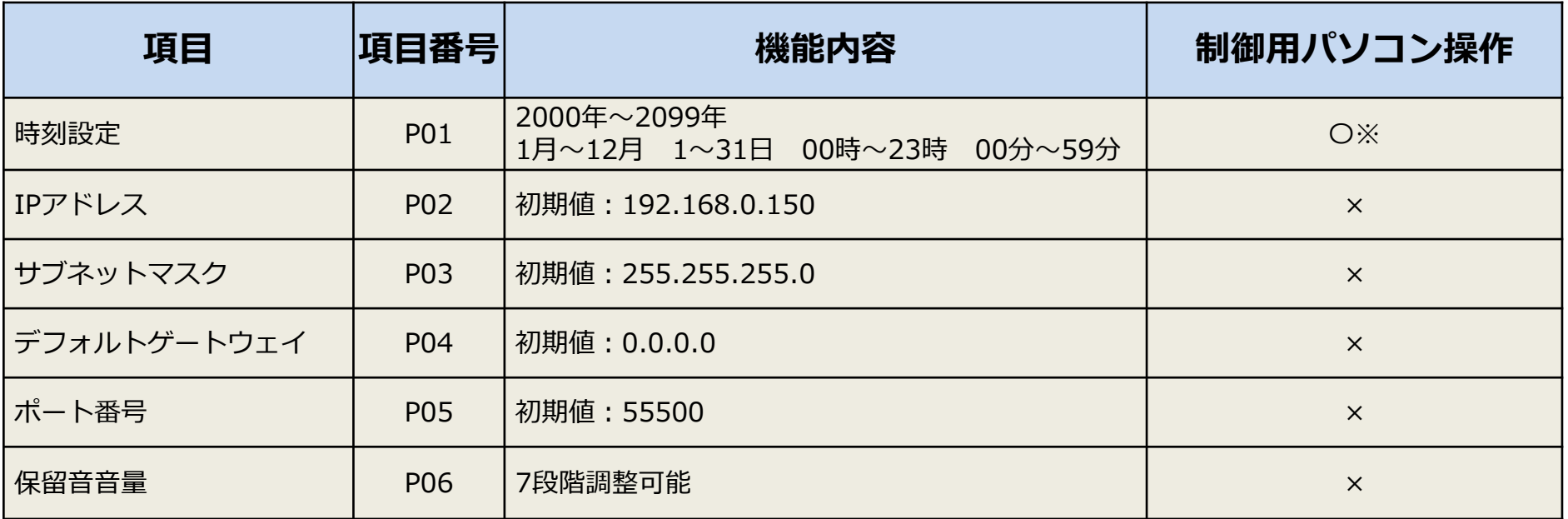

※制御用パソコンの時刻修正操作においても登録可能です。(PC時刻に合わせる修正またはNTPサーバによる修正になります。)

●登録以外の操作として下記操作も可能です。

①録音操作 ②再生操作 ③応答セット/解除 ④タイマーセット/解除 ⑤log出力(SDカードへ出力) ⑥着信件数確認

### **ネットワーク操作での可能機能について**

ネットワークを利用しての遠隔操作が可能な機能については下記になります。 操作については、添付のAT-4000Nデータ入力ソフトを利用します。

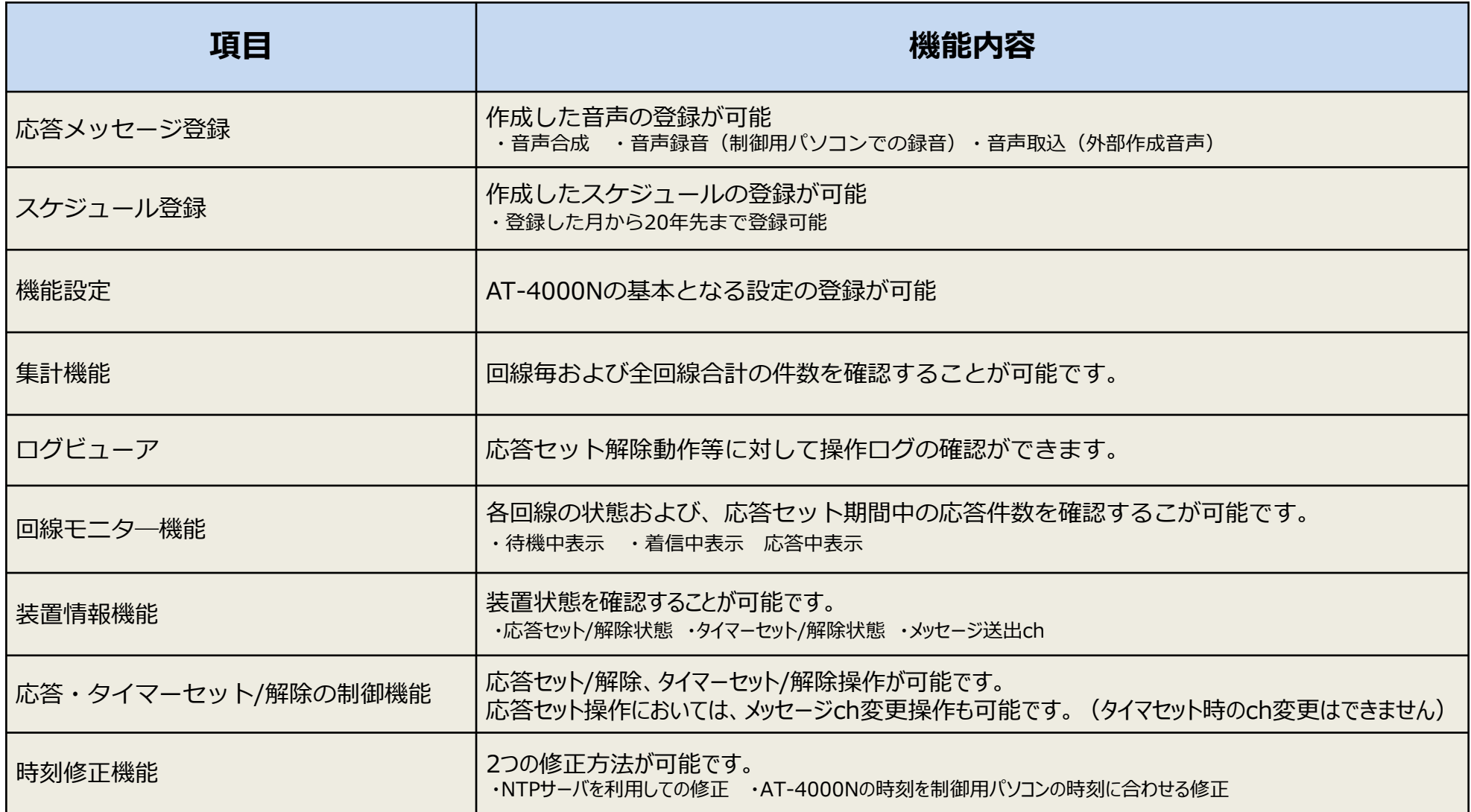

# **メッセージについて(1/2)**

◆ 本体に最大100分、23種類の案内メッセージ録音可能

メッセージは、本装置 (SDカード) に記録されます。パソコンで作成したメッセージは、ネットワーク (LAN) 経由または、SD カードに書き込みます。 ※ネットワークを利用せずSDカードを利用する場合、市販品のカードリーダーが必要になる場合があります。

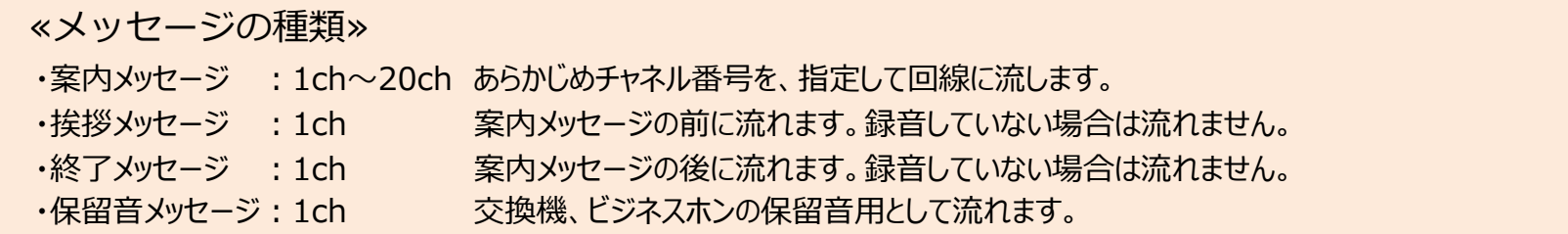

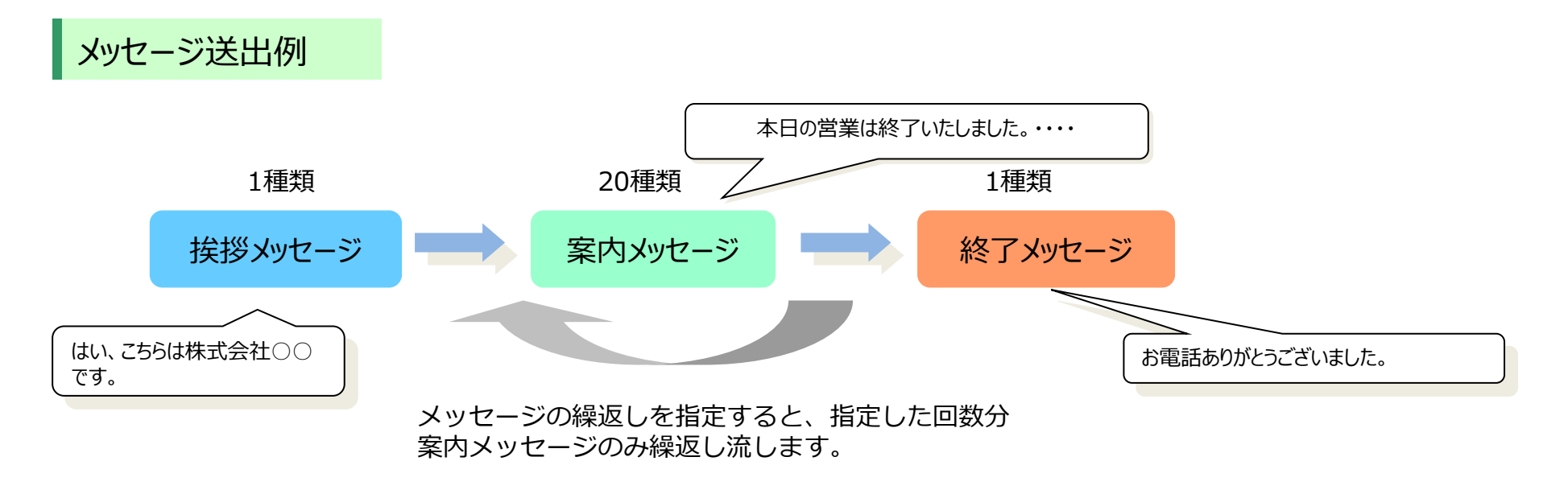

# **メッセージについて(2/2)**

ネットワーク

メッセージ作成は、制御パソコンを利用しての操作、または本体装置(AT-4000N)の操作でできます。 お客様にあった方法にてメッセージが作成できます。

#### パソコンを利用しての操作(専用入力ソフトを利用)

- 1.(音声合成機能を利用)テキスト入力してのメッセージ作成
- 2.(音声合成機能を利用)テンプレート操作にてメッセージ作成
- 3. Waveファイルを取込みして作成

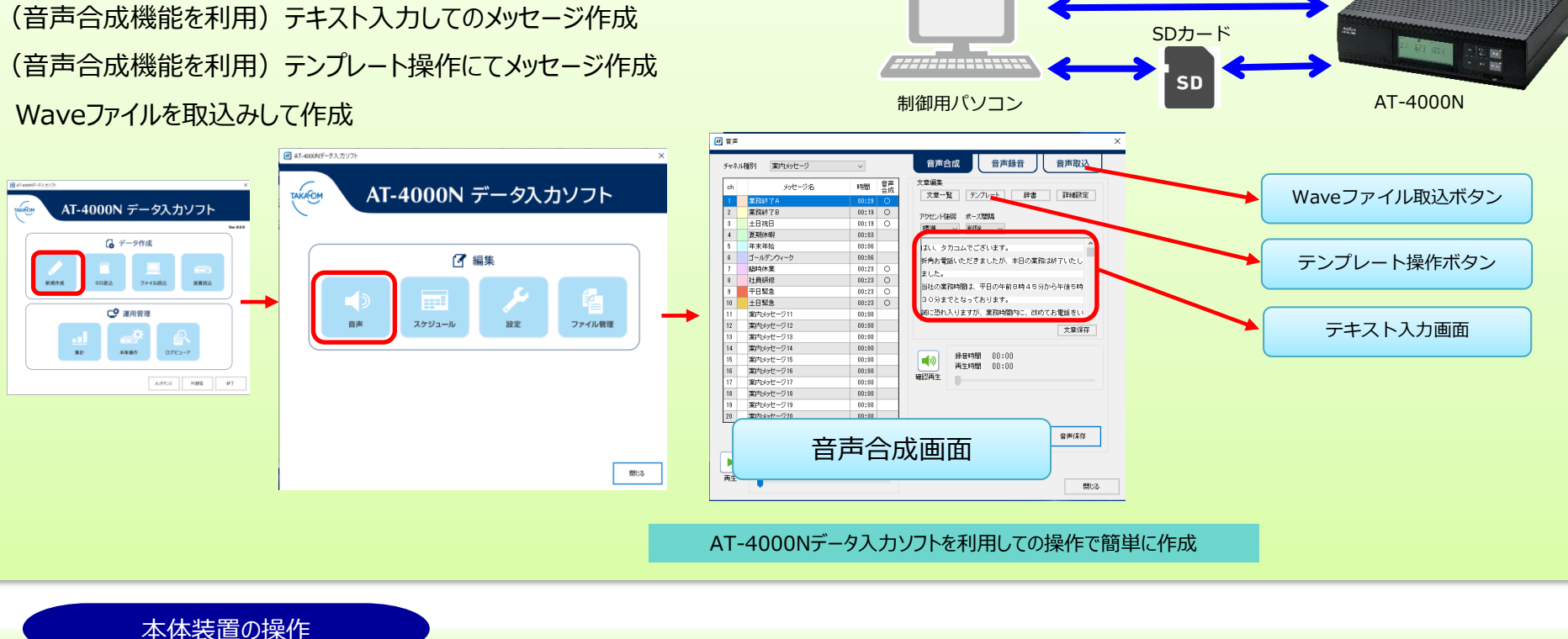

4.直接内蔵マイクを利用してメッセージ作成

### **AT-4000N運用開始までの流れ**-(本体編)

#### ◆本装置だけでご使用になる場合

本装置の「リモコン機能」「タイマー機能」などを使用しないで、「留守機能」のみで運用される場合は、本装置だけでご使用になれます。

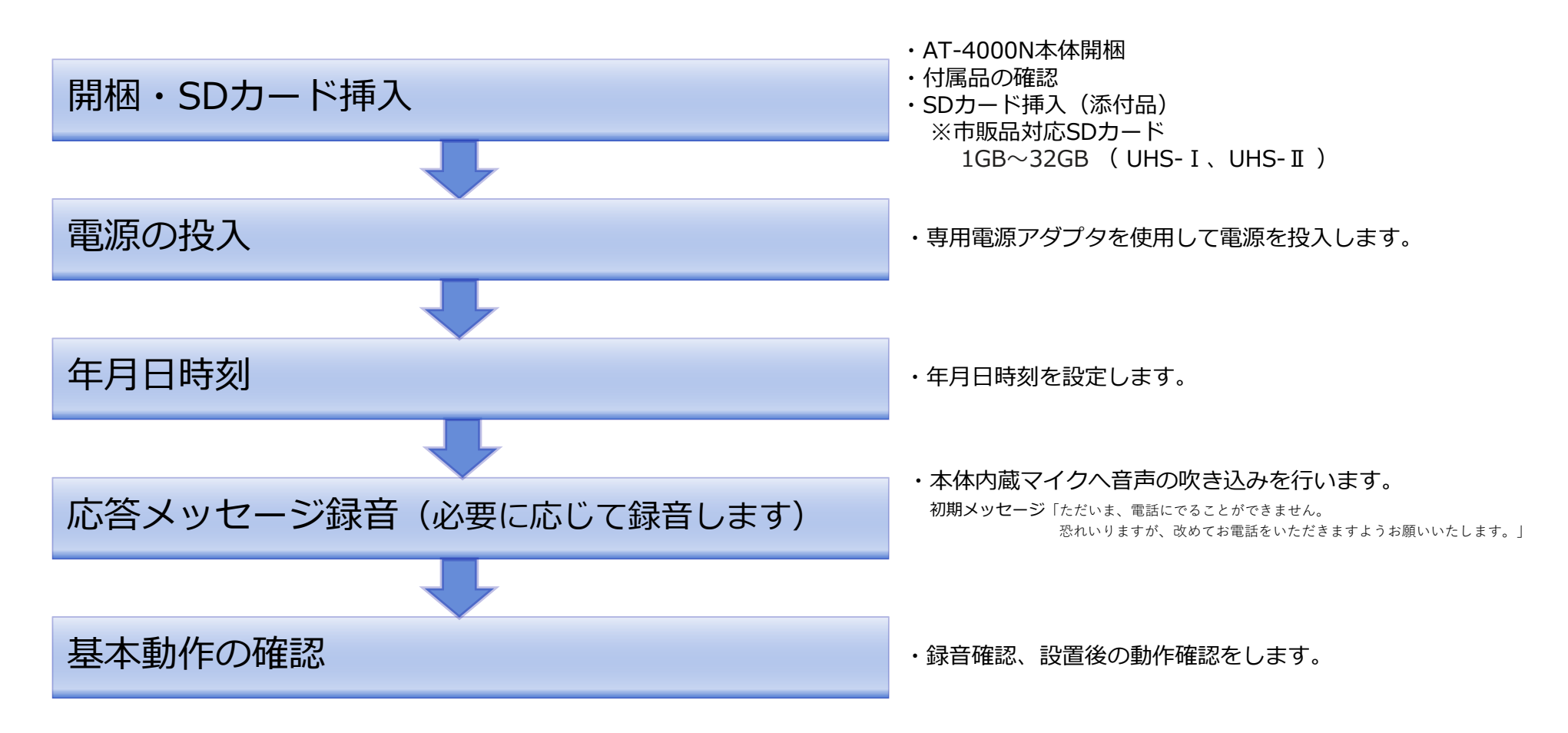

### **年月日時刻設定について**

4回線音声応答装置 **AT-4000N** 

内蔵の時計に、現在の年日付と時刻を登録します。時計を登録すると、用件が録音された日付と時刻(タイムスタンプ)をディスプレイに表示 したり、タイマーで自動的に留守セットをするなどができます。例):2021 年6 月18 日 14 時40 分 に合わせます。 下記1~8項を本装置のボタン操作で設定をおこないます。

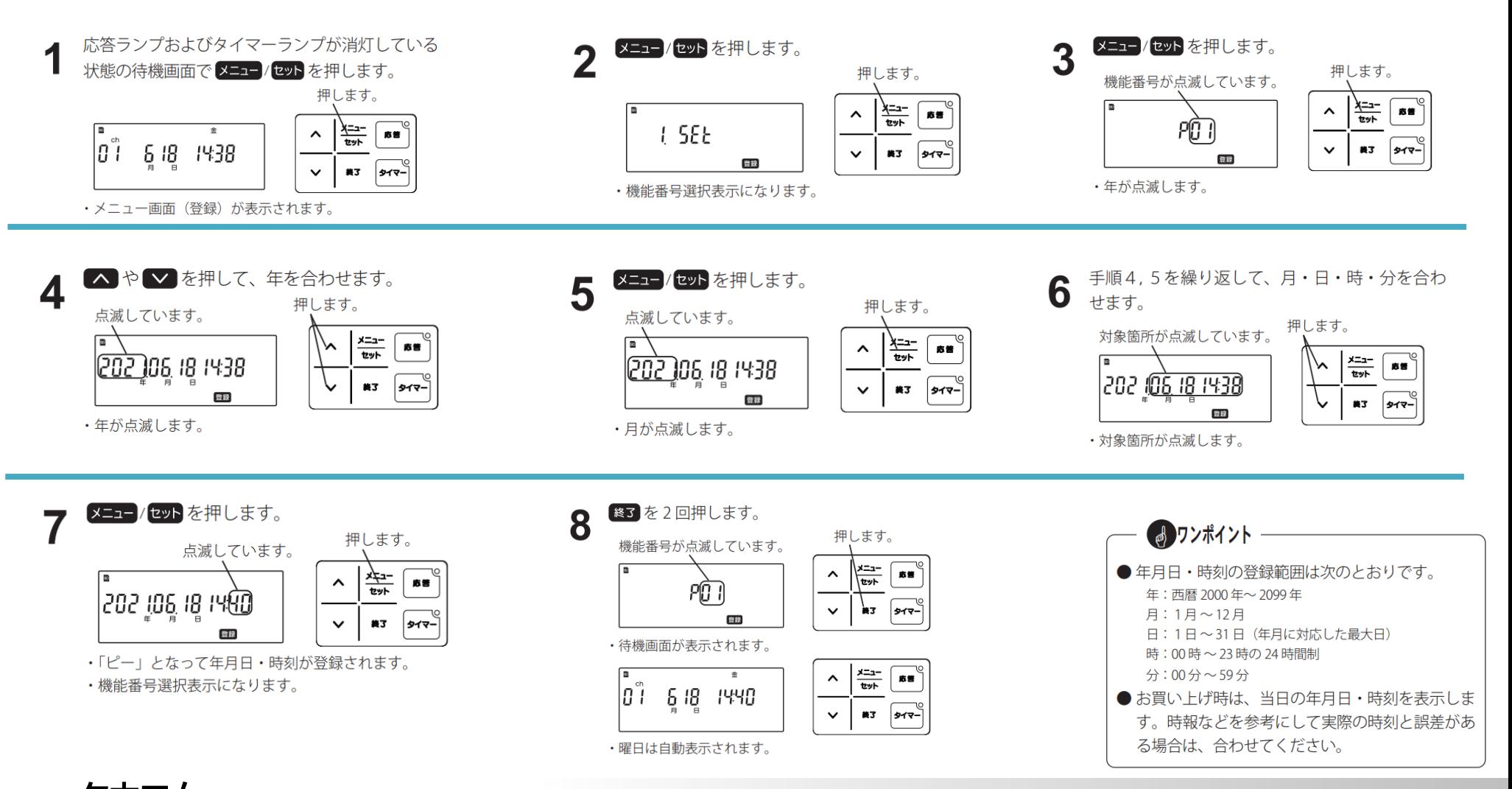

株式会社 タカコム ◎2022 TAKACOM CORPORATION 13

### **応答メッセージ録音について**

#### 本装置はマイクを内蔵しているため、特別な録音用の機器を接続しなくても録音ができます。 録音するときは、内蔵マイクから20~30㎝の距離で話してください。

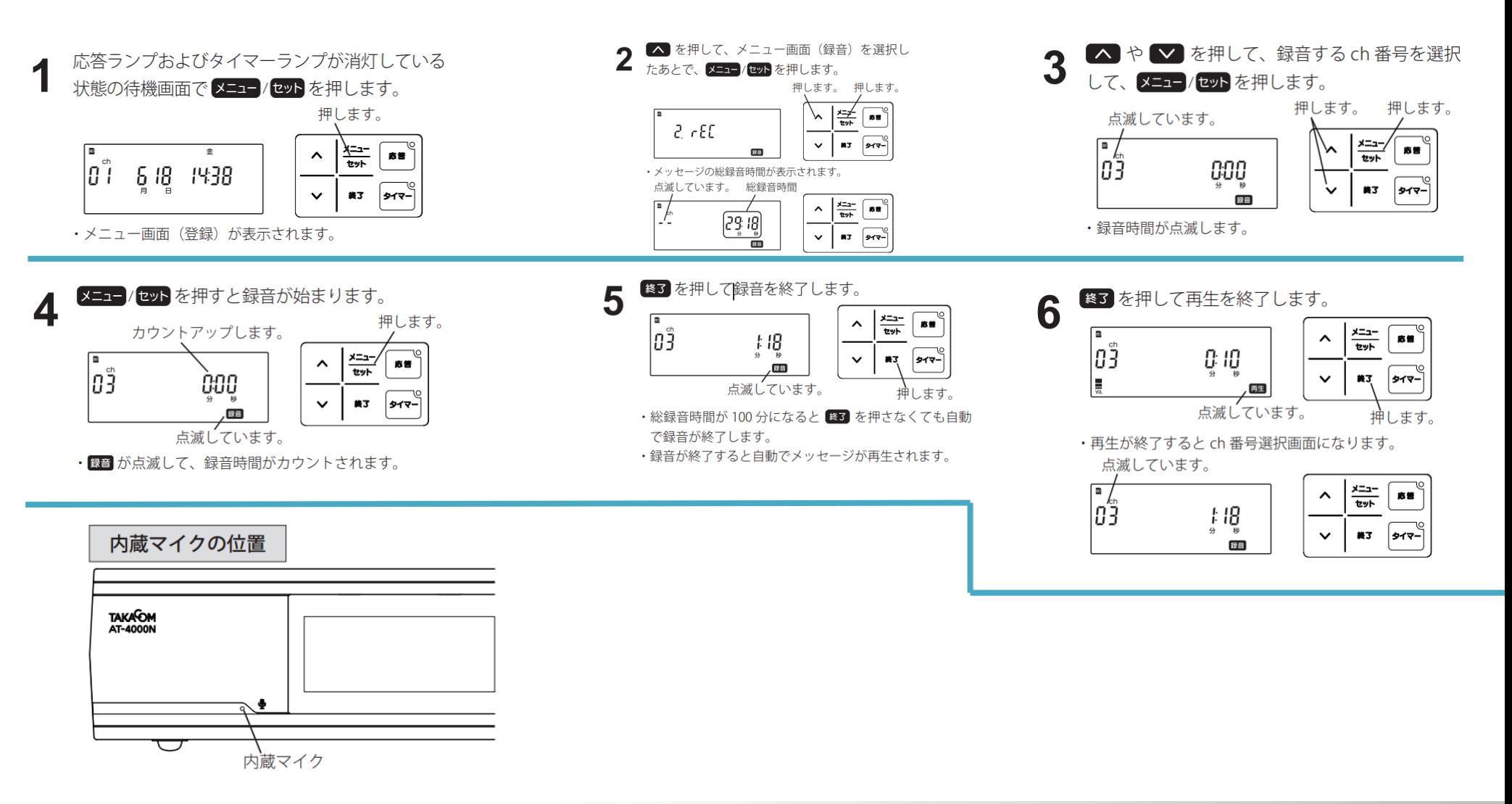

#式会社 夕力コム © 2022 TAKACOM CORPORATION 14

## **AT-4000N運用開始までの流れ**-(制御用パソコン編)

### ◆制御用パソコンをご使用になる場合

本装置を、留守応答や留守録音などの「留守機能」以外に、「リモコン機能」「タイマー機能」などの各機能を使用して運用される場合は、 本装置と制御用パソコンを使用します。

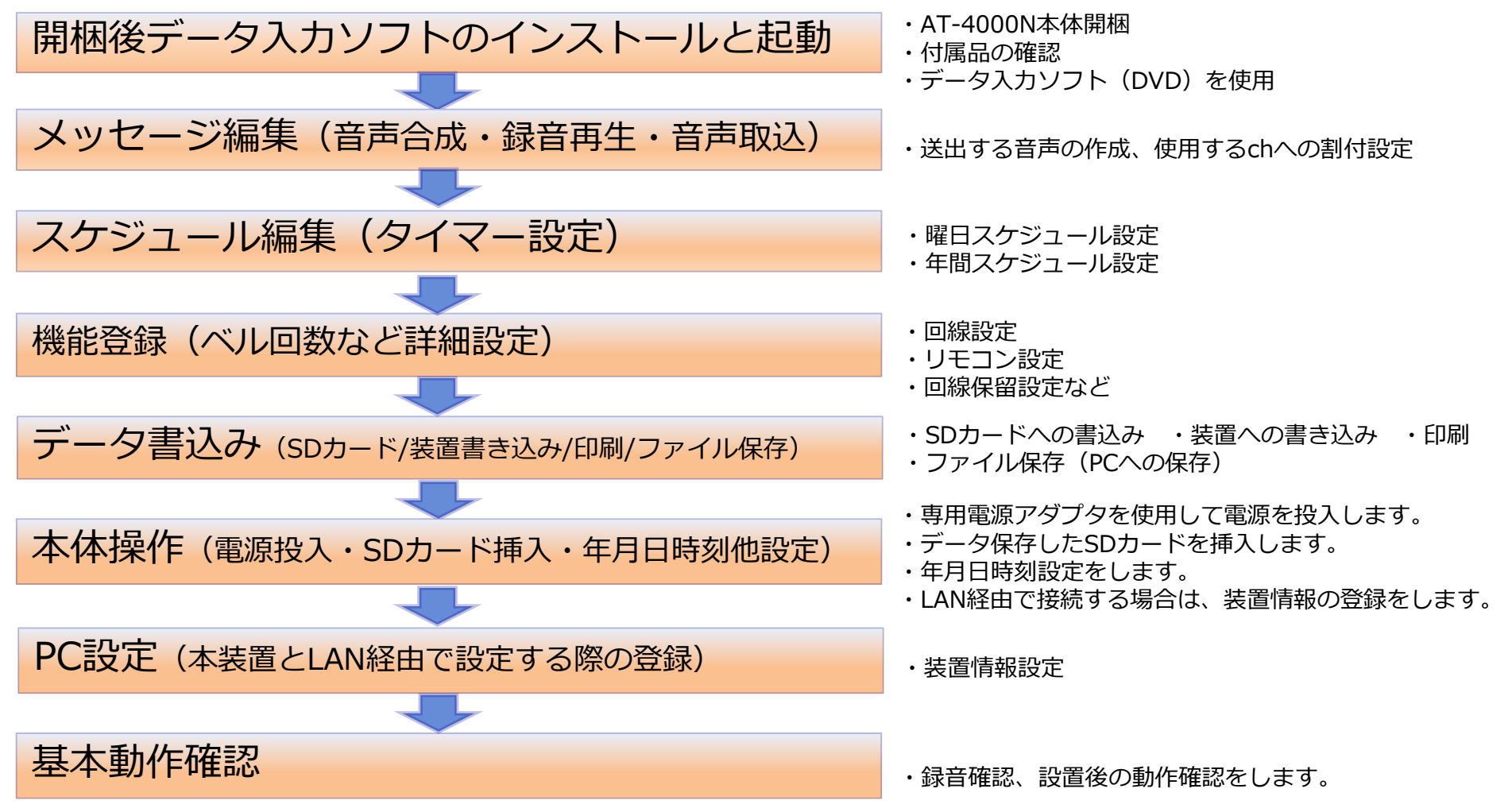

4回線音声応答装置

**AT-4000N** 

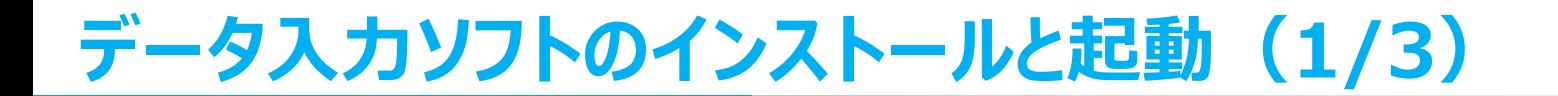

お手持ちのパソコンが下記記載の仕様に合っているかお確かめください。ご確認後、添付品のDVDからAT-4000N データ入力ソフトをインストールします。他のソフトをすべて終了してからインストールを行ってください。

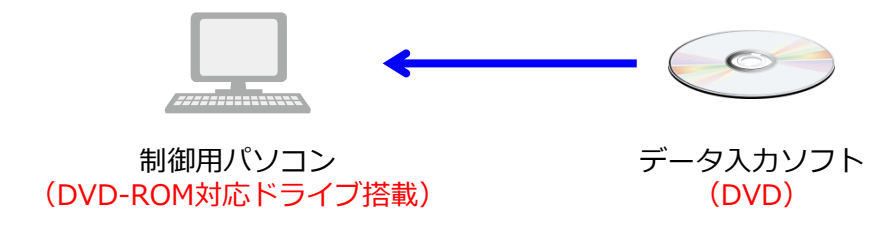

#### ◆ 制御用パソコンの推奨什様

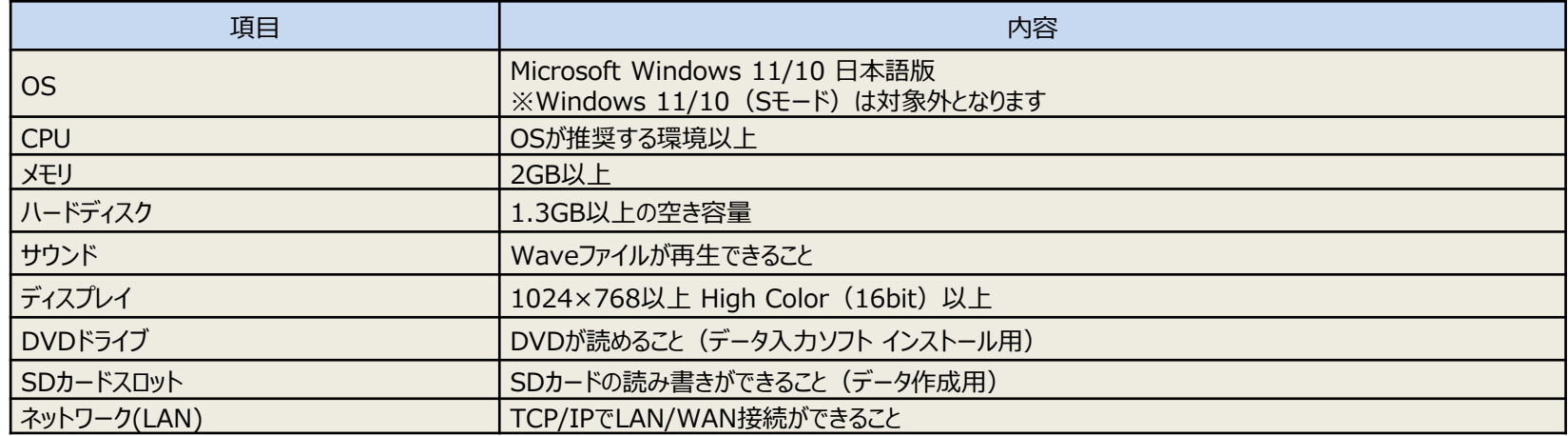

4回線音声応答装置

**AT-4000N** 

# **データ入力ソフトのインストールと起動(2/3)**

### ◆データ作成

「AT-4000Nデータ入力ソフト」をインストールしたパソコンを利用します。データの作成方法は新規に作成 する方法と、既存のデータを編集する方法が有ります。 作成したデータの本装置への登録はネットワーク(LAN)またはSDカードを利用します。

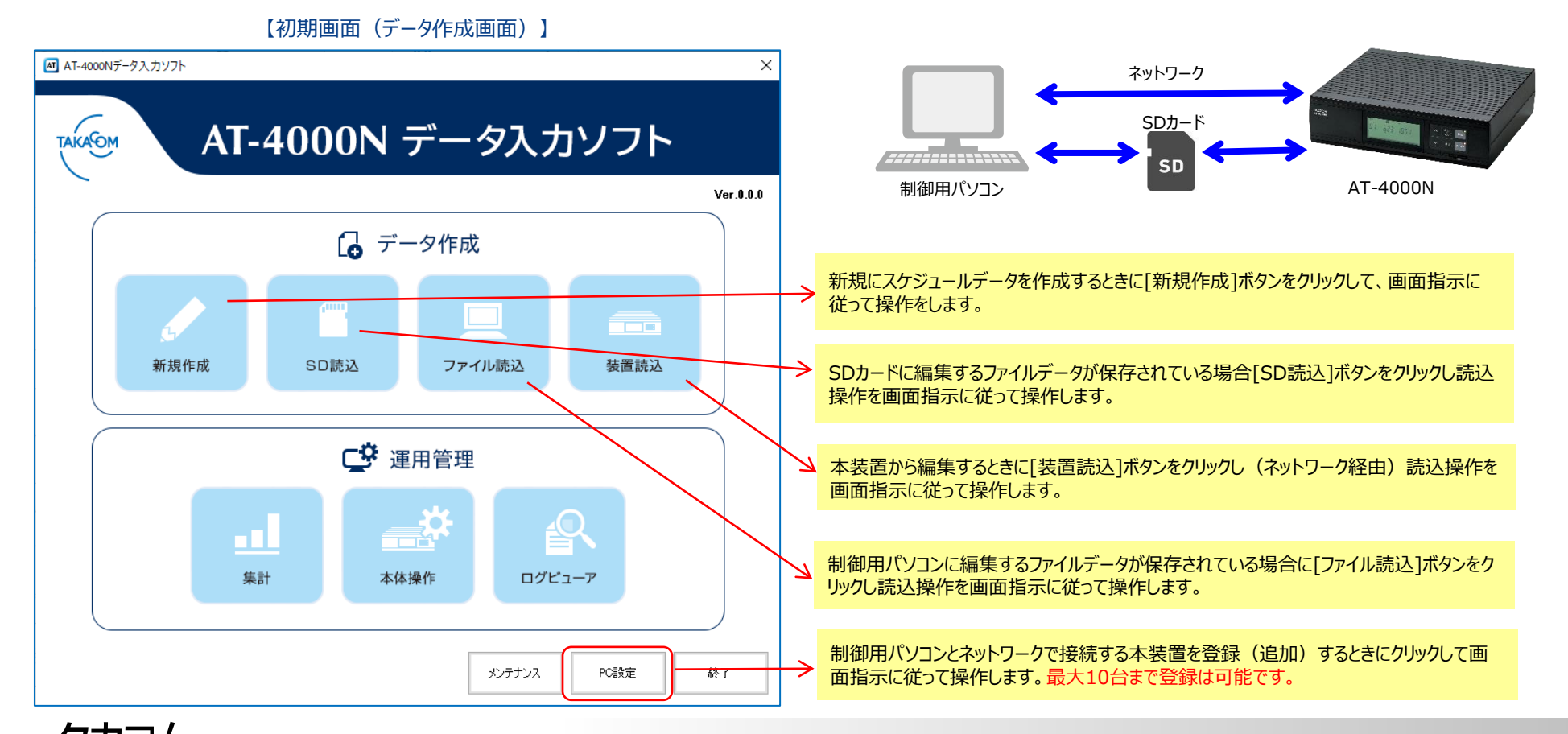

株式会社 タカコム © 2022 TAKACOM CORPORATION

### **データ入力ソフトのインストールと起動(3/3)**

4回線音声応答装置 **AT-4000N** 

### ・データ作成 →編集

新規データの作成、既存のデータ(SDカード/保存ファイル/本装置)からの編集も可能です。

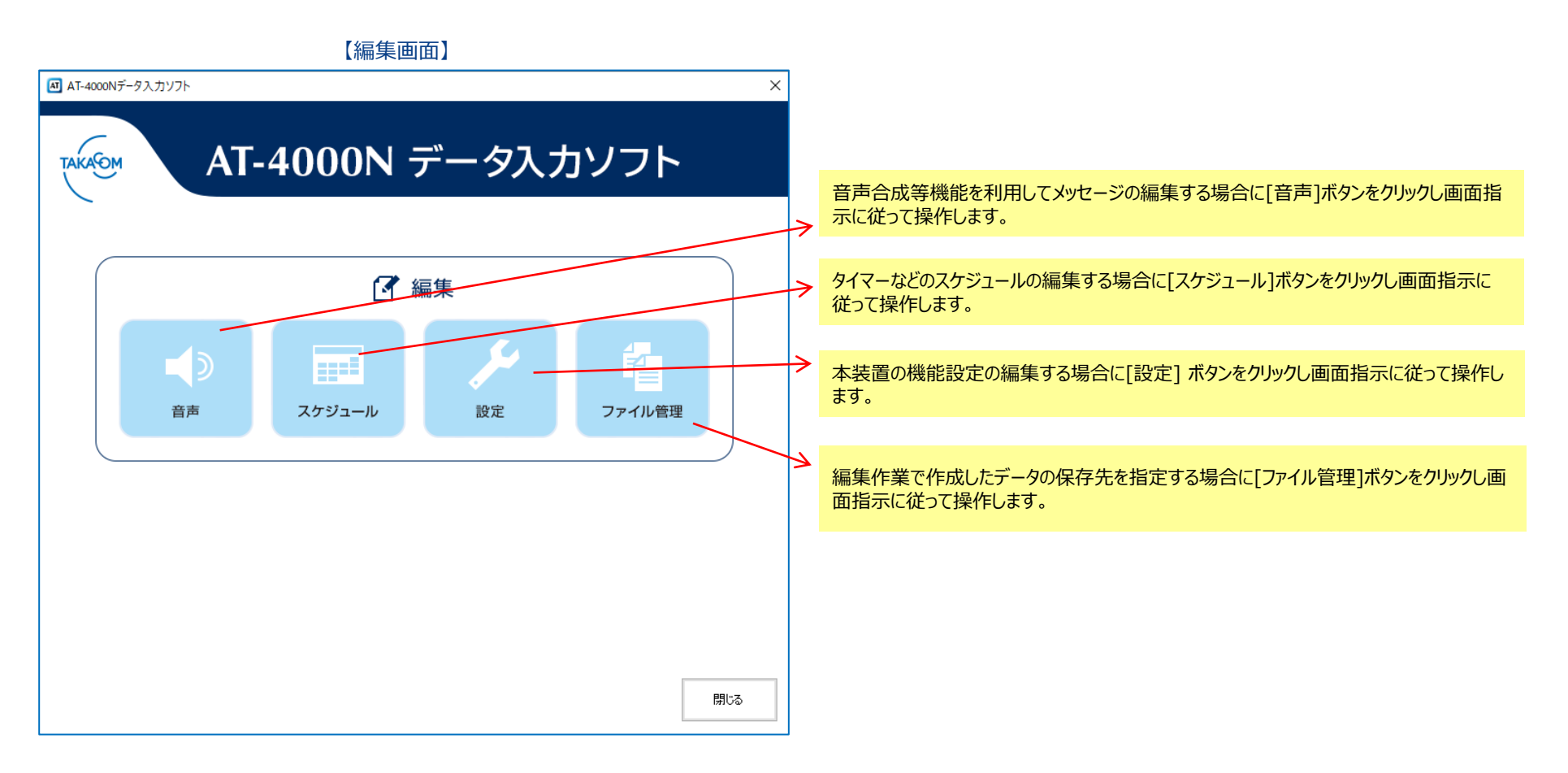

#### 編集 -音声-

音声編集画面より[音声合成][音声録音][音声取込]3種類の方法で音声編集の操作ができます。 チャネル種別の案内メッセージ、挨拶メッセージ、終了メッセージ、保留音の画面毎に音声保存をおこないます。

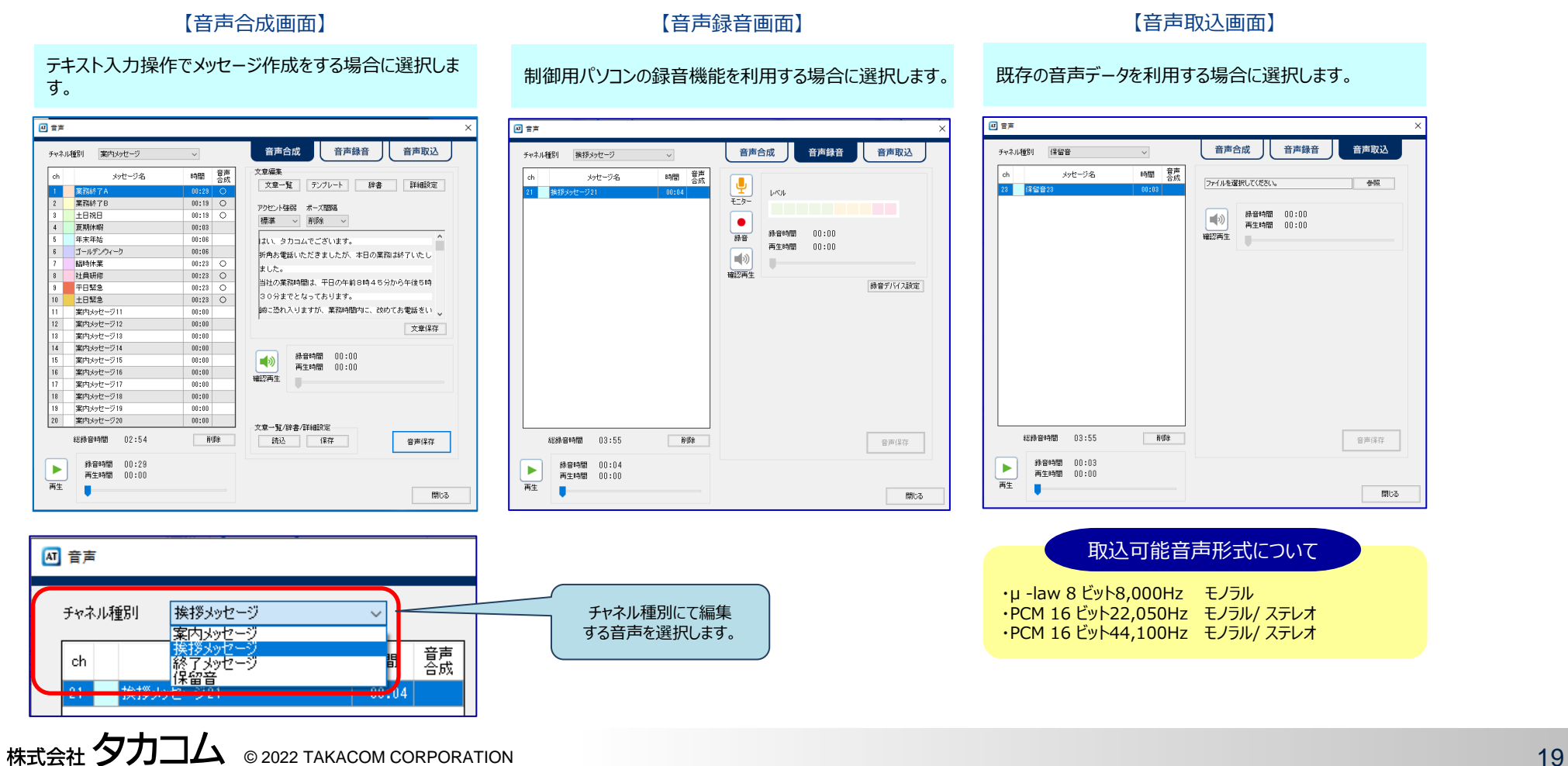

# **スケジュール編集(1/2)**

### 編集 -スケジュール-(曜日スケジュール)

スケジュール編集画面より[日課パターン編集]操作にて曜日スケジュール、変動日スケジュール、祝日スケジュール、特定日スケ ジュールの順でデータを作成します。(登録月を含め20年間先まで登録可能です) ※変動日スケジュール、祝日スケジュール、特定日スケジュールについては、必要に応じて作成します。

各スケジュールを作成します。

[開始時刻][終了時刻][メッセージch]を各スケジュールに合わせて、 最大20パターン (種類) 作成が可能です。

#### 【日課パターン編集画面】

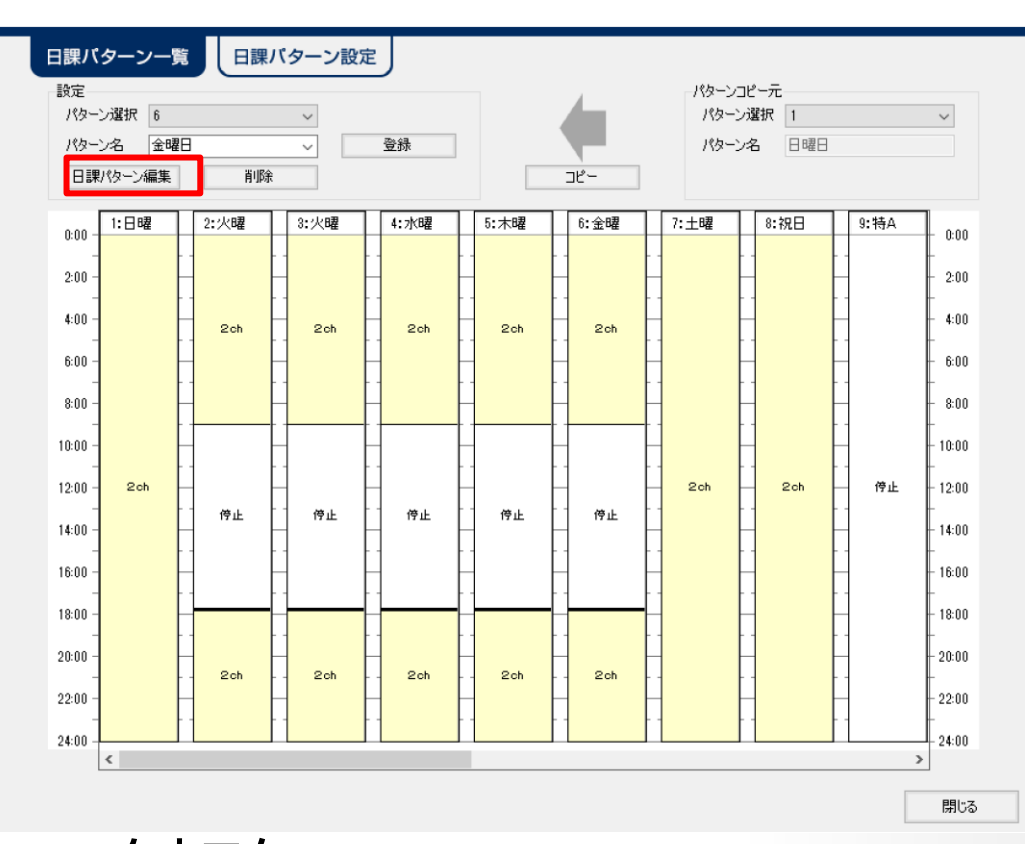

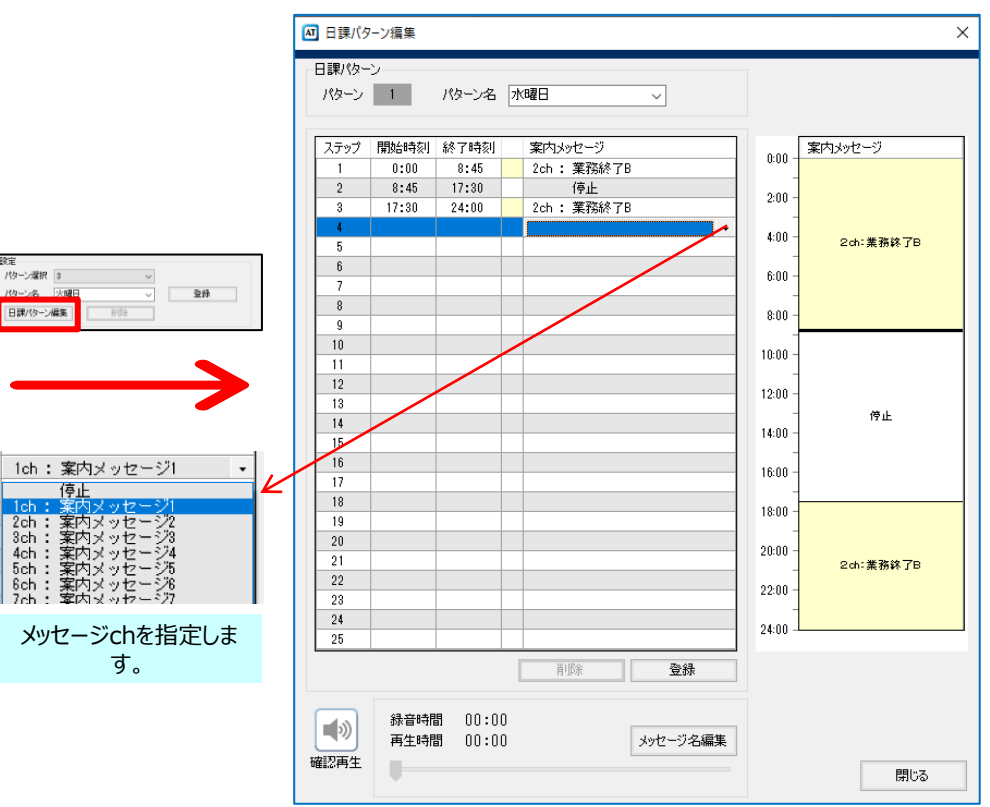

#### 【日課パターン一覧画面】

### **スケジュール編集(2/2)**

### 編集 -スケジュール-(年間スケジュール)

年間を通じたスケジュールを設定します。事業所、お客様独自の休日など年月日を指定して通常の曜日スケジュールと は異なった運用をするときは特定日スケジュールを利用します。

作成した日課パターンを設定します。スケジュール登録操作にて[曜日][変動日]

[祝日][特定日]を選択後、[パターン選択]操作にて設定します。

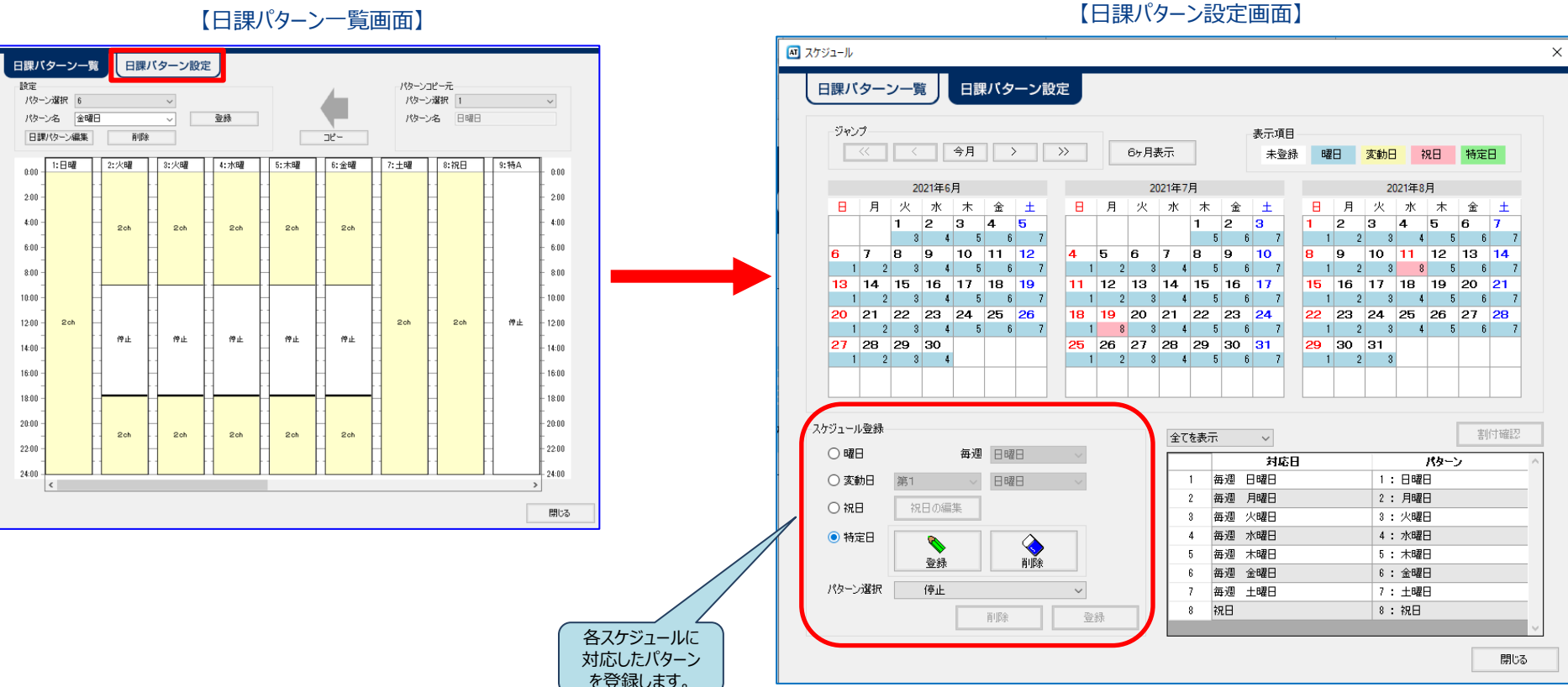

### 編集 -設定-

機能に関する設定および詳細設定ができます。

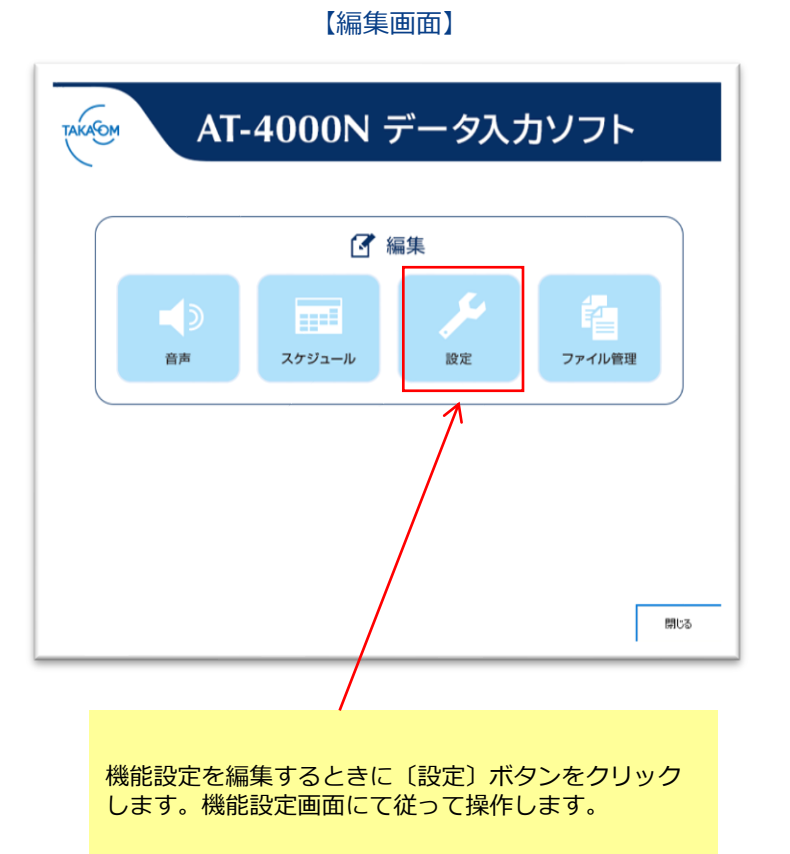

AT 設定 回線 時刻修正 ○使用する ◉ 使用しない 応答までのベル回数  $1 - F$  $-NTPH-\frac{1}{2}$ 案内メッセージ送出回数  $1 - \sqrt{a}$ IPアドレス 案内メッセージ繰り返し間隔時間 • 秒  $\overline{1}$ 修正時刻 00時 章 30分 保留音繰り返し間隔時間 1 → 秒 回線保留時間 30 章分 リモコン 待機時応答 無効 、 暗証番号 詳細設定 閉じる 初期化 登録 【詳細設定画面】AT 詳細設定  $\times$ 回線 メッセージ送出 種別 ○ 通常回線 ディレイ ◉する ○しない ◉ ナンバーディスプレイ回線 ディレイ時間 1 → 秒 並列電話機 ベル検出 検出 ◉する ○しない ベルON時間  $100 - 100$ 検出ディレイ 1 → 秒 ベルOFF時間  $700 \rightarrow ms$ ベル無し確定時間 3.0 • 秒 話中音 周期性検出方法 周期性  $\sim$ その他 判定回数  $4 \rightarrow \Box$ ダイヤル起動防止 ◉ 有効 ○ 無効 OK キャンセル

【機能設定画面】

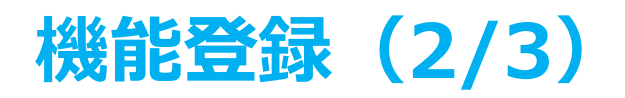

#### 機能設定 –設定-

#### 応答するまでのベル回数やリモコンの設定が用途に応じて変更(登録)ができます。

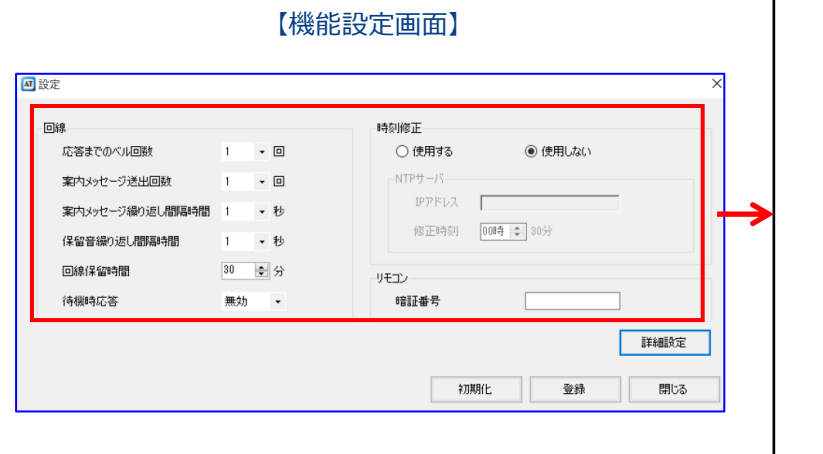

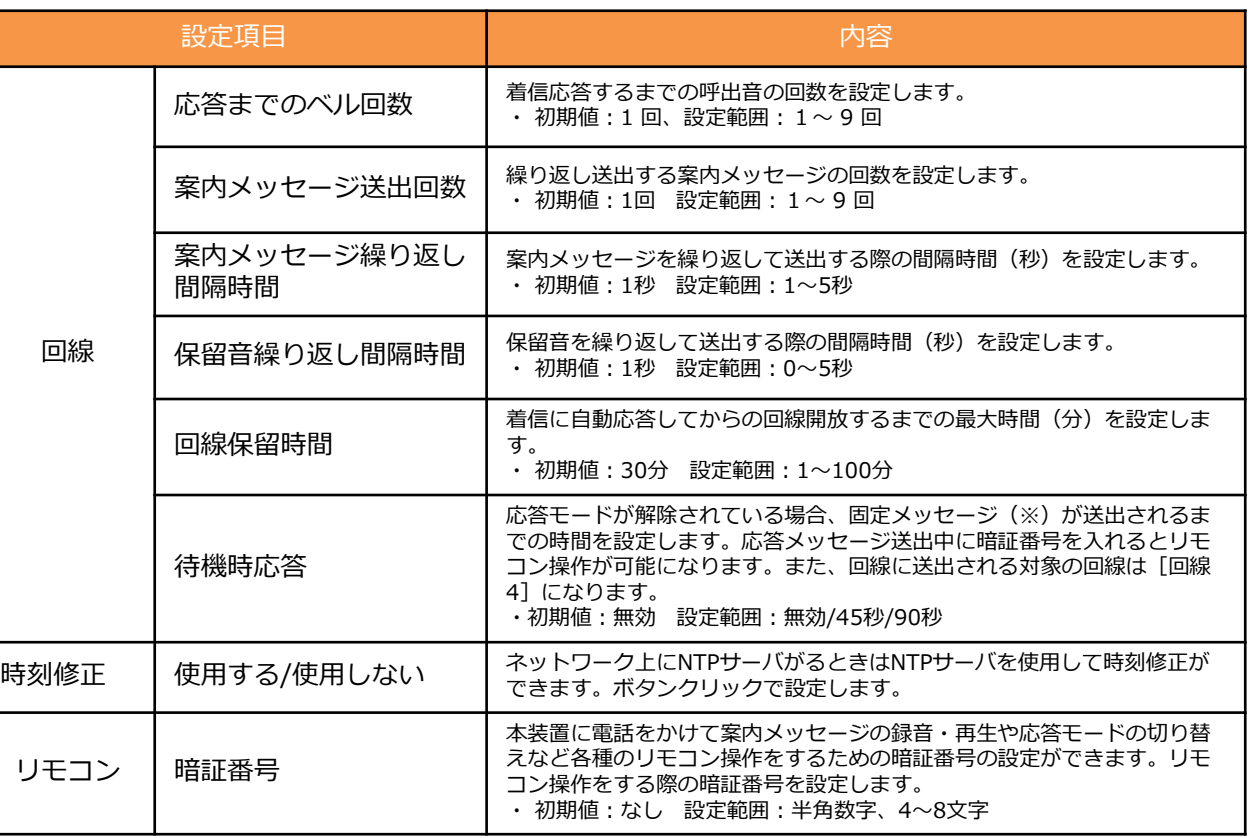

#### 機能設定 –詳細設定-

電話回線の回線種別や並列電話機の検出方法、着信時のベル検出方法などの詳細についての設定変更ができます。

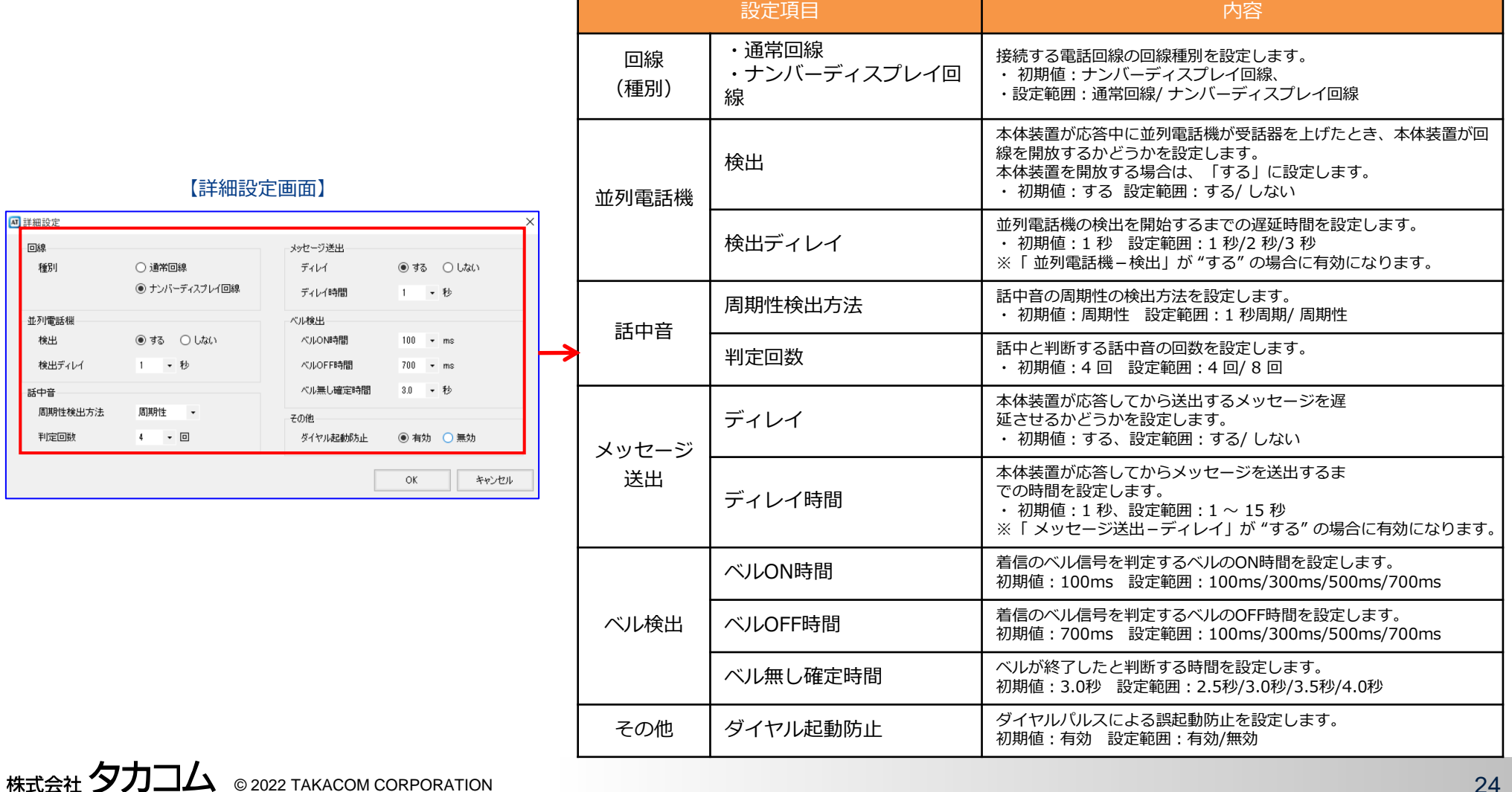

#### 編集 -ファイル管理-

編集操作で作成したデータを保存する操作になります。ファイル管理操作として[SD書込][装置書込][印刷] [ファイル保存]の4種類になります。

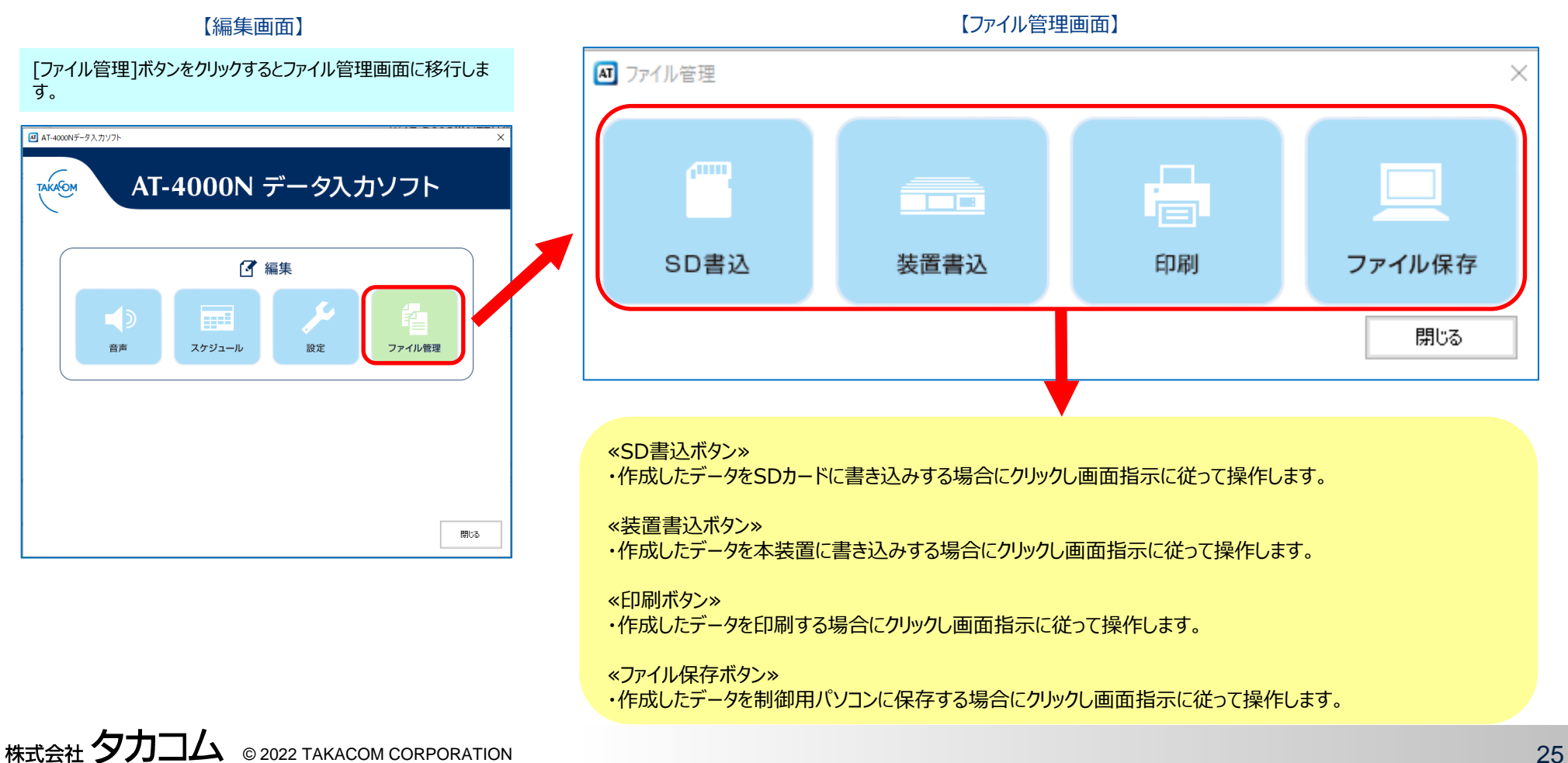

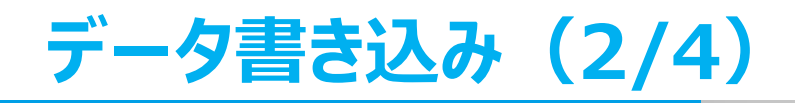

### ◆ ファイル管理-SD書込-

#### 作成したデータはSDカードに書き込むことができます。

【編集画面】

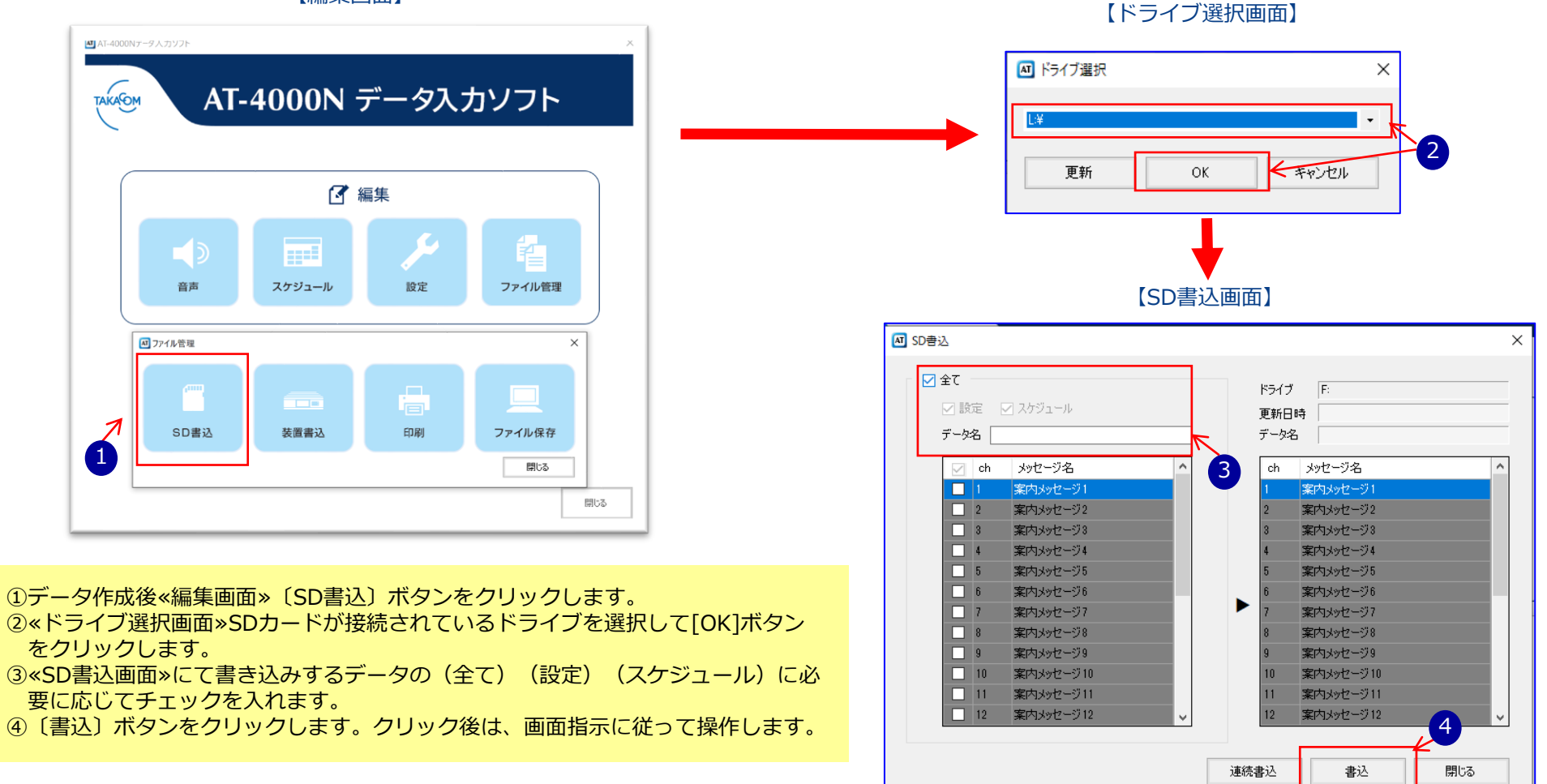

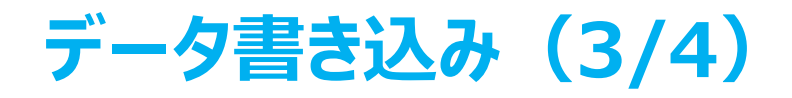

### ◆ ファイル管理-装置書込-

作成したデータをLAN経由で装置に書き込むことができます。(書き込み時は事前に装置情報の登録が必要になります)

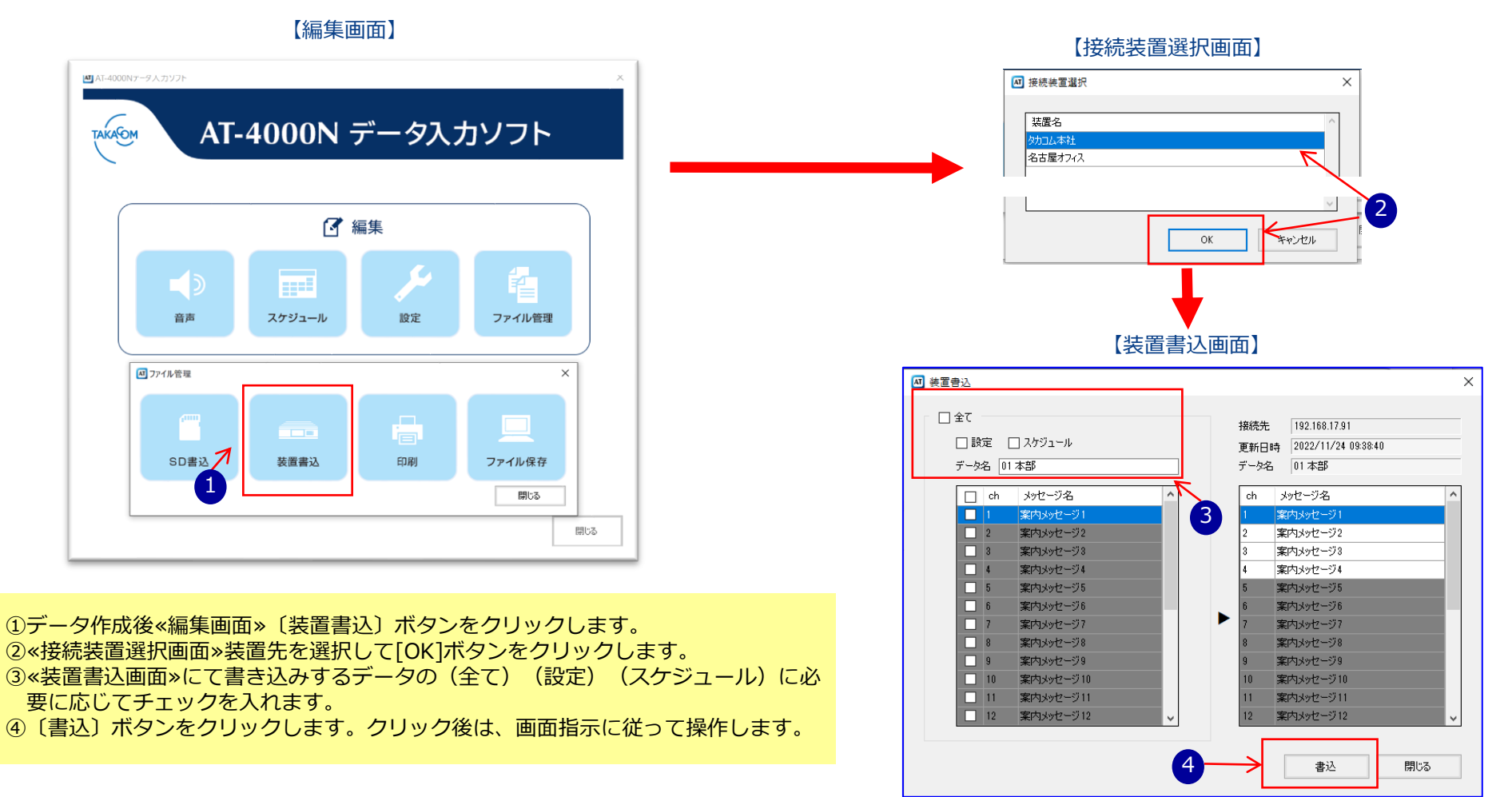

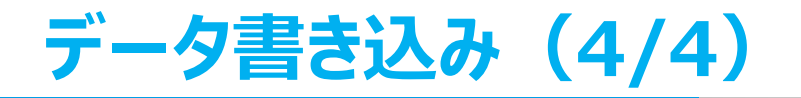

### ◆ ファイル管理-ファイル保存-

編集中の各種データを、USBメモリや成語用パソコン、事前に割り当てたネットワークドライブなどに保存できます。

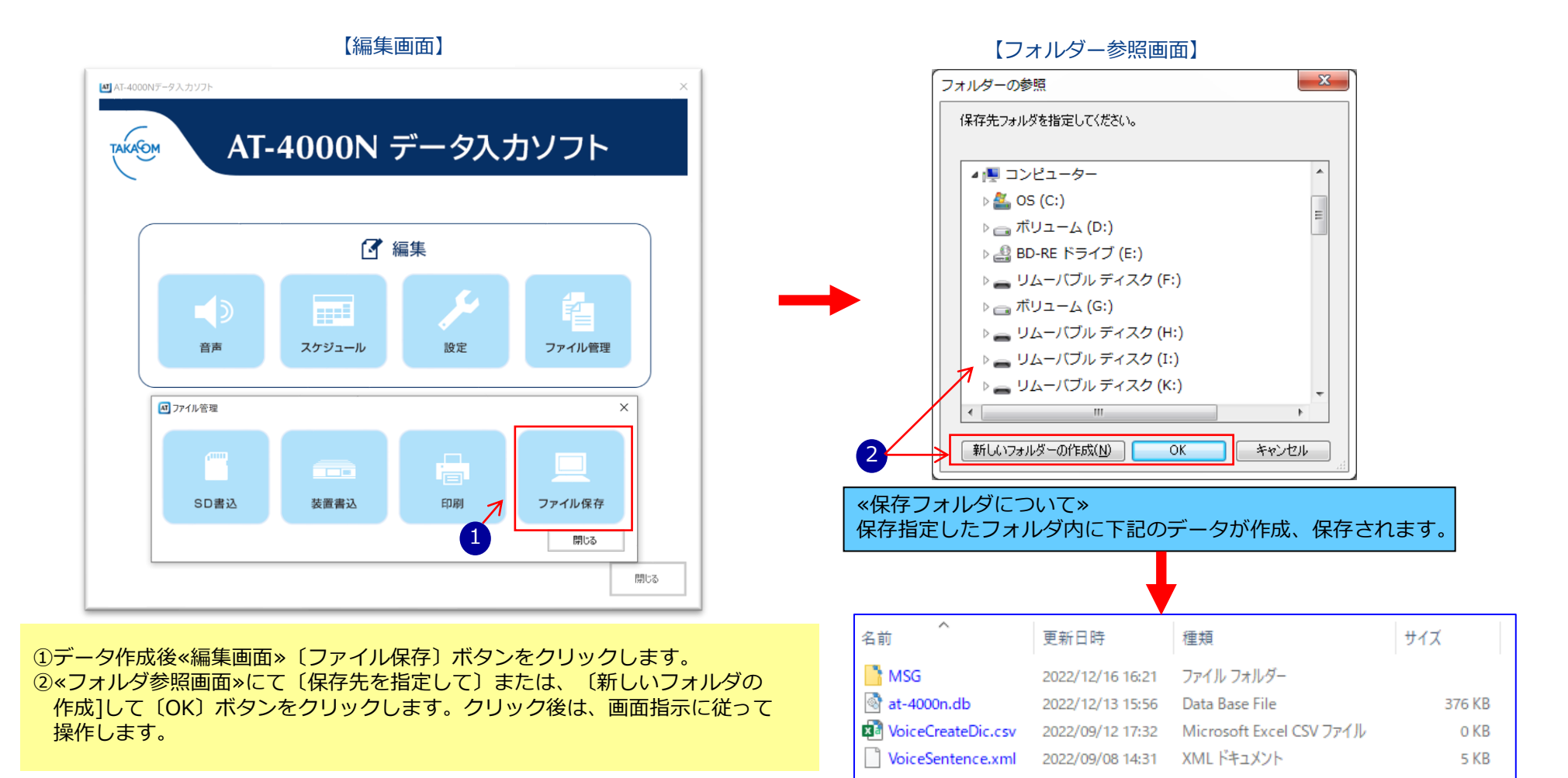

株式会社 タカコム ◎ 2022 TAKACOM CORPORATION 28

**PC設定**

#### ◆装置情報設定

本装置の装置情報を登録したり、入力ソフトの各種バージョンが確認できます。本装置は最大10台登録できます。 LAN経由で運用の場合に設定が必要な項目となります。

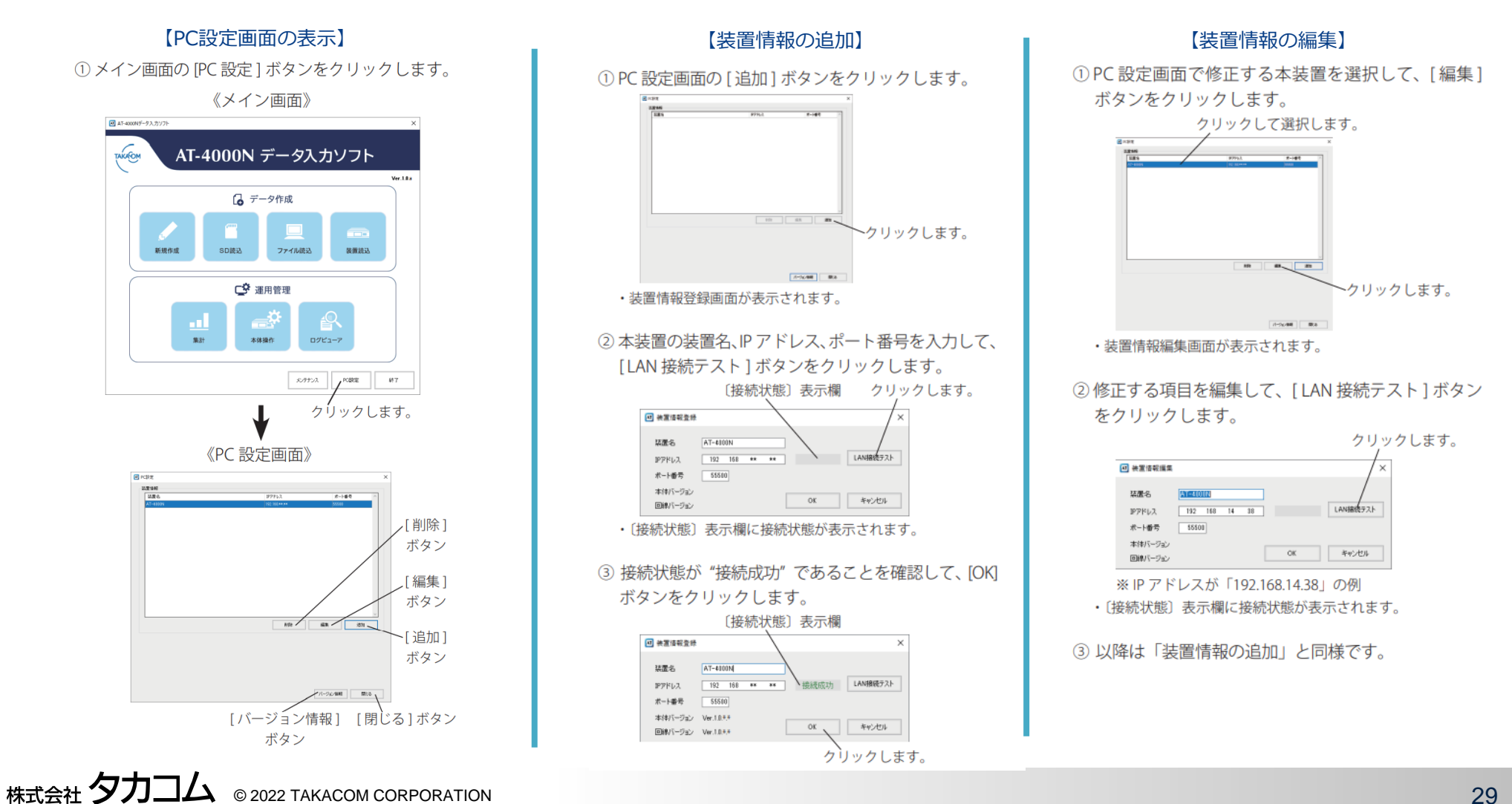

### **本体操作(電源投入/SDカード挿入/年月日時刻設定について)**

専用電源アダプタを使用して電源を投入し、作成したSDカードを挿入します。 ボタン操作にて、内蔵の時計に現在の年日付と時刻を登録します。時計を登録すると、用件が録音された日付と時刻(タイムスタンプ)をディ スプレイに表示したり、タイマーで自動的に留守セットをするなどができます。例): 2021 年6 月18 日 14 時40 分 に合わせます。 下記1~8項を本装置のボタン操作で設定をおこないます。

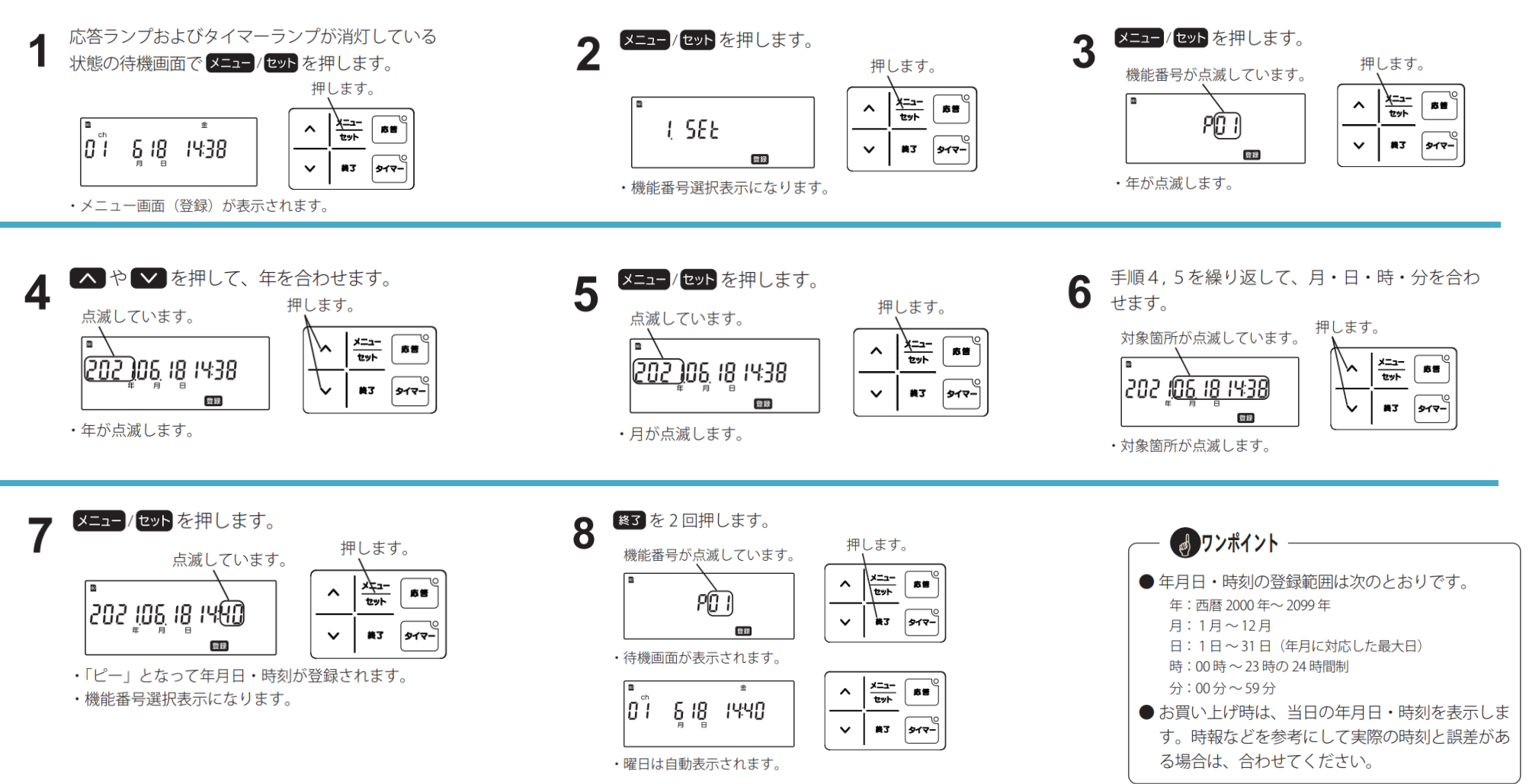

株式会社 タカコム ◎ 2022 TAKACOM CORPORATION 30

4回線音声応答装置

**AT-4000N** 

### **本体操作(装置情報の登録)**

#### 制御用パソコンにインストールされた入力ソフトとネットワーク経由で通信する場合に使用します。 IPアドレスを設定したりできます。 例):IPアドレスが192.168.14.38の場合

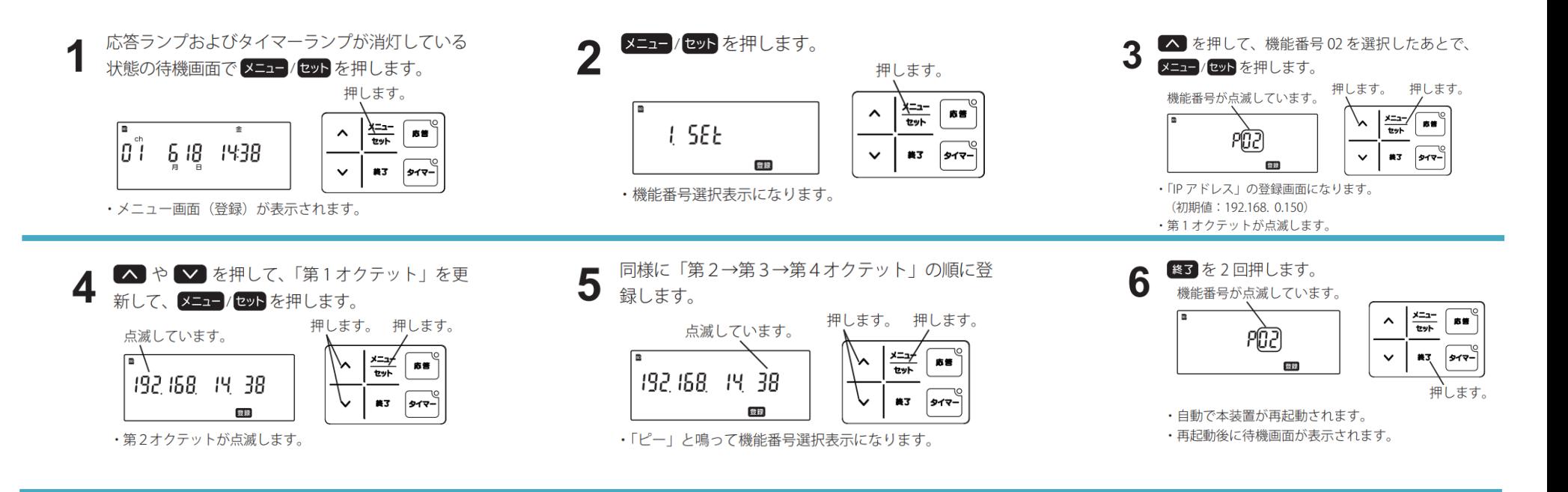

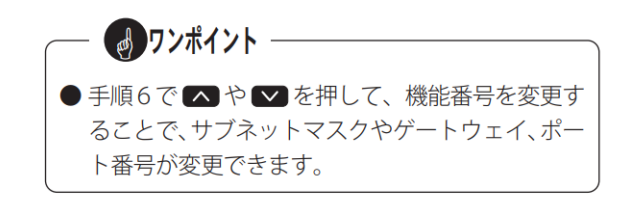

#### 4回線音声応答装置 **AT-4000N**

# **AT-4000N主な仕様(1/2)**

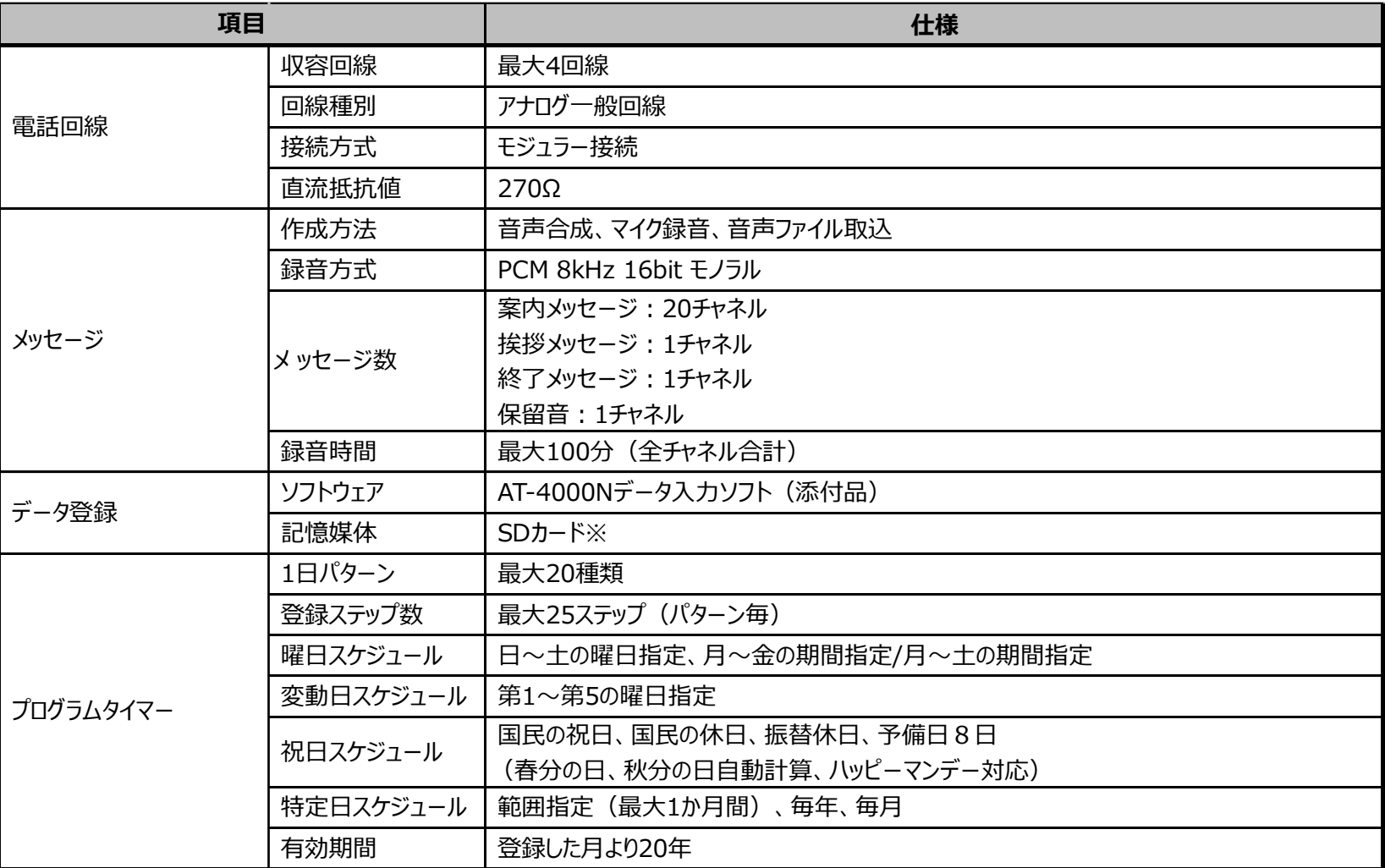

※添付されているSDカードを使用してください。

ただし、別のSDカードを使用する場合は、以下の条件のカードを使用してください。

・容量:1GB~32GB(容量の違いでメッセージの録音可能時間は変わりません)

・UHS-Ⅰ、UHS-Ⅱ

すべてのSDカードを保証するものではありません。正しく認識できない場合は、別のSDカードをお使いいただけますようお願いいたします。

株式会社 タカコム ◎ 2022 TAKACOM CORPORATION 32

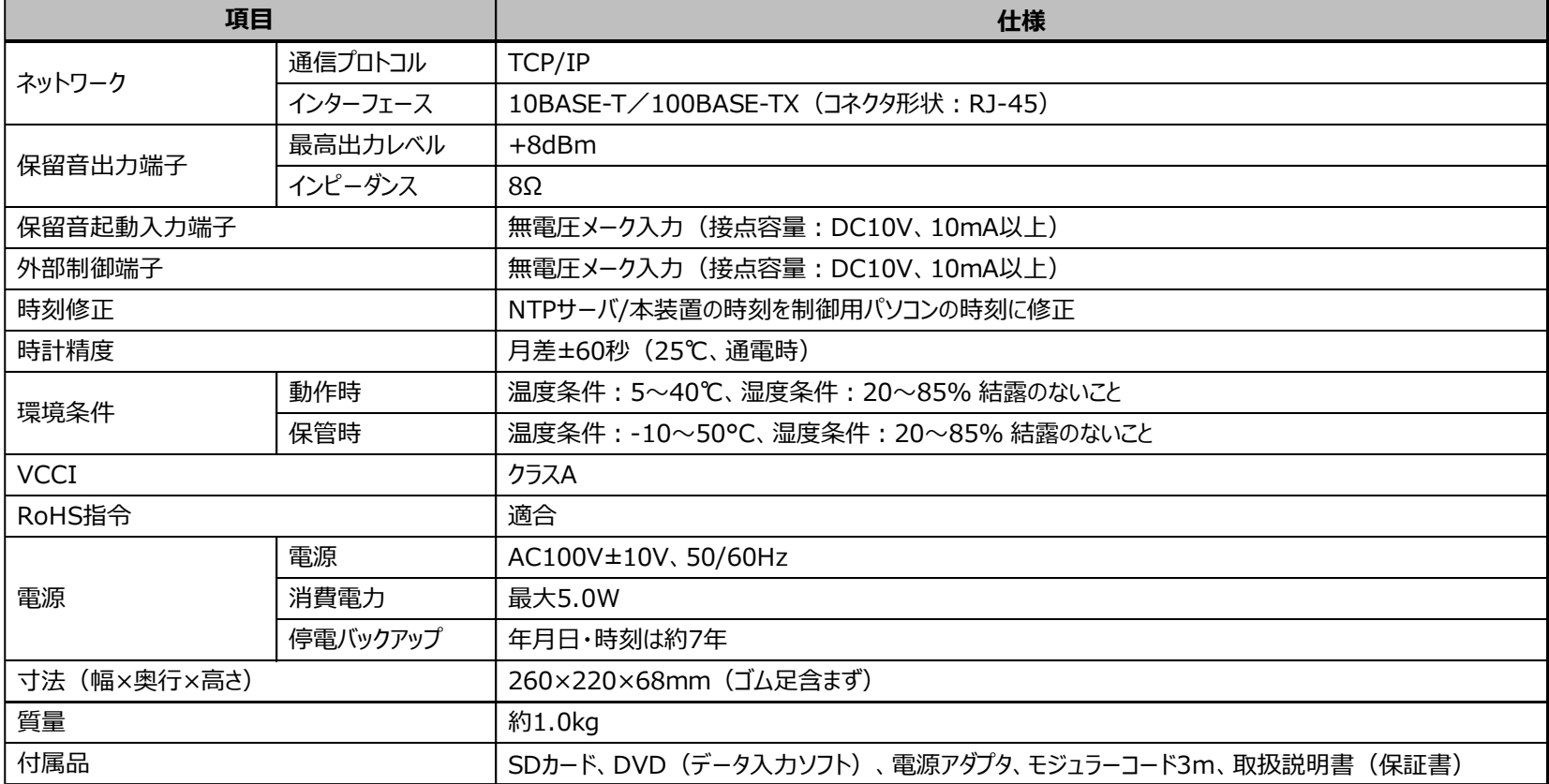

### ◆ 制御用パソコンの推奨仕様

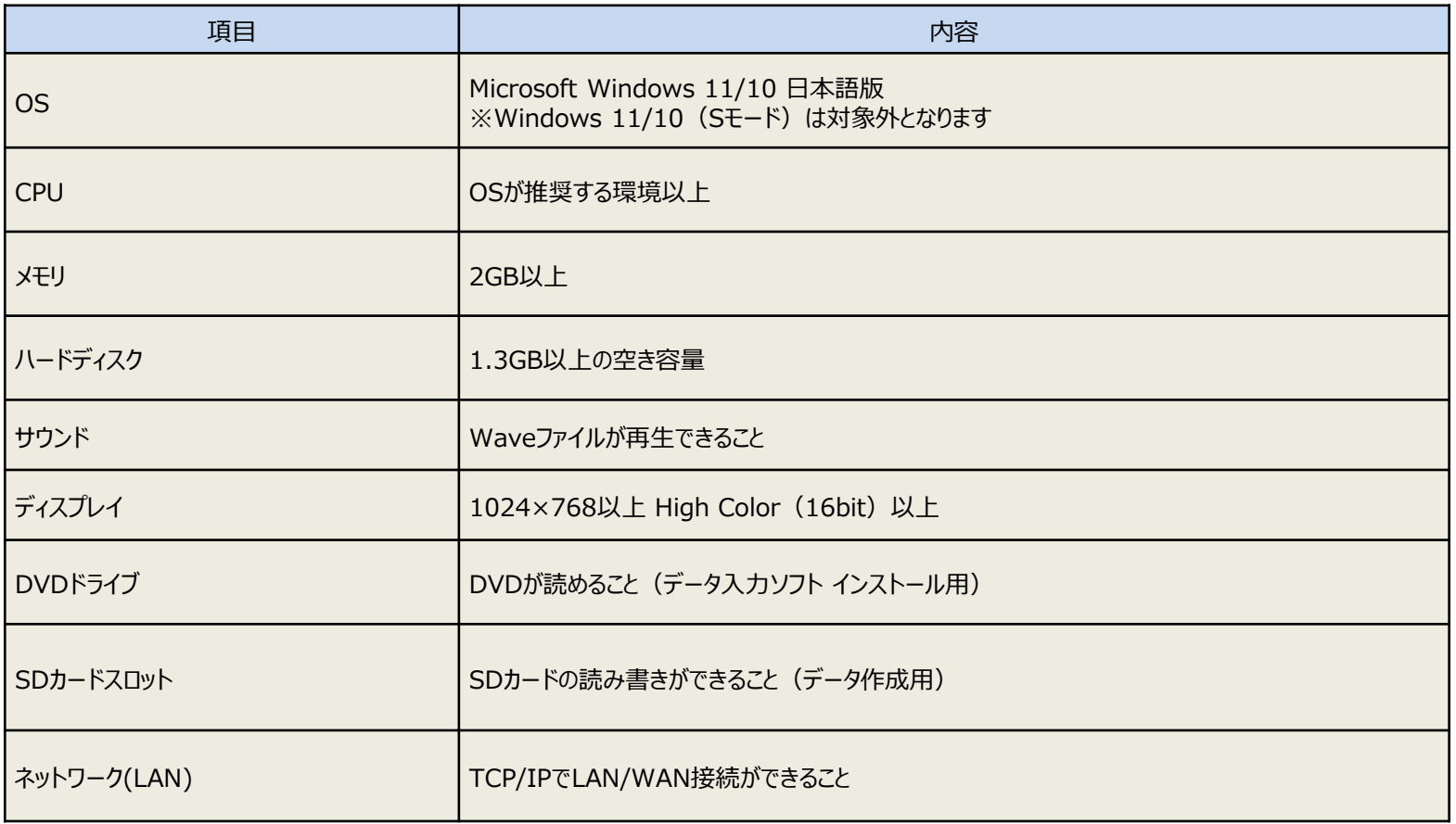

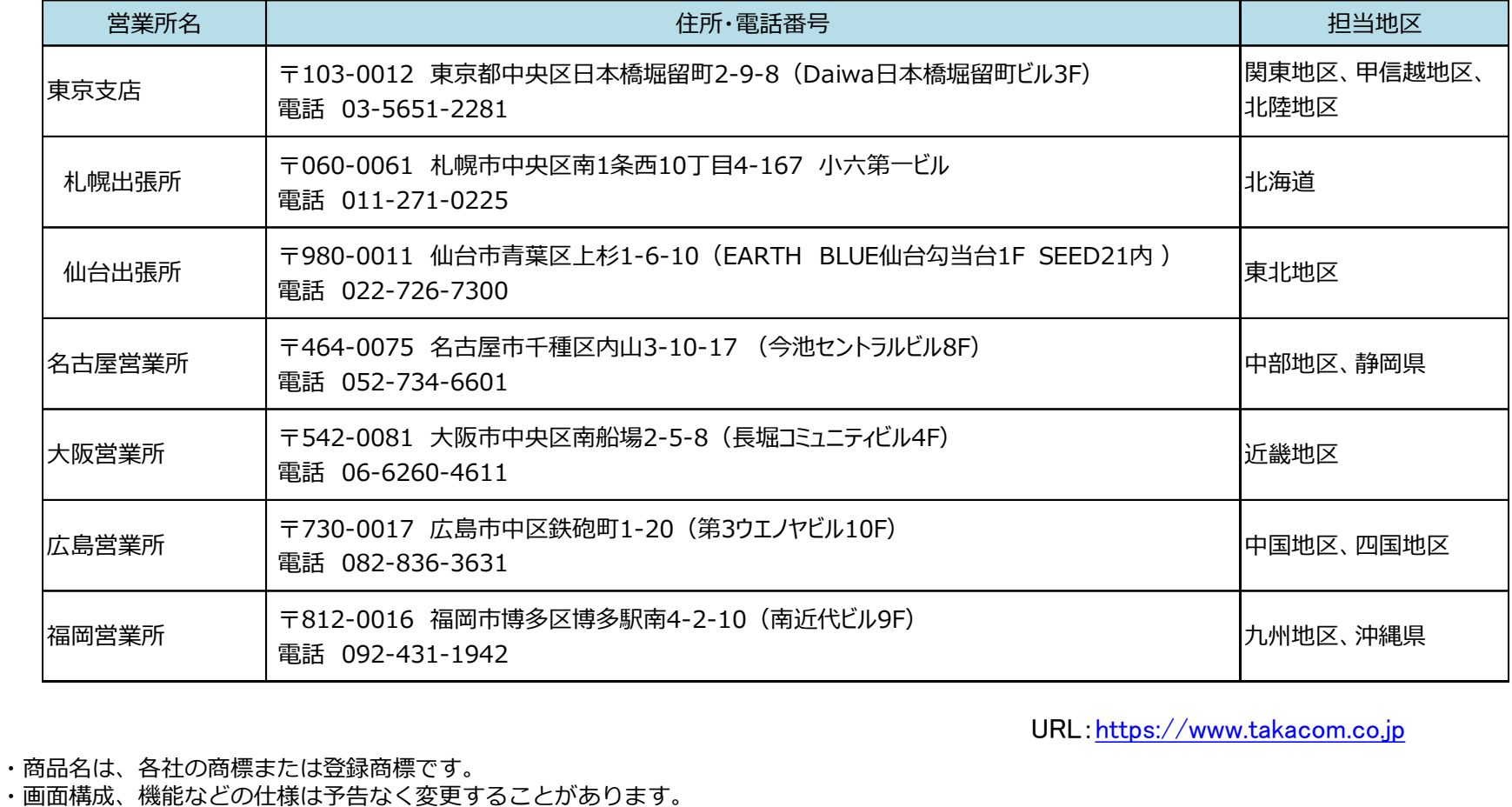

URL:[https://www.takacom.co.jp](https://www.takacom.co.jp/)

・商品名は、各社の商標または登録商標です。